# Användarhandbok för Dell Inspiron M5040/15-N5040/ 15-N5050

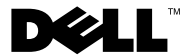

## **Obs, viktigt och varningar**

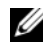

*C* OBS! Detta meddelande innehåller viktig information som kan hjälpa dig att få ut mer av din dator.

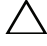

**VIKTIGT! Här anges information om hur potentiell skada på maskinvaran eller dataförlust kan uppstå om anvisningarna inte följs.**

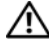

**VARNING! Detta meddelande indikerar risk för skada på egendom eller person, eller livsfara.**

\_\_\_\_\_\_\_\_\_\_\_\_\_\_\_\_\_\_\_\_

**Regelmodell: P18F Regeltyp: P18F001; P18F002; P18F003**

**2012 - 10 Rev. A01**

**<sup>© 2011-2012</sup> Dell Inc. Med ensamrätt.**

Varumärken som används i den här texten: Dell™, DELL-logotypen samt Inspiron™ är varumärken som tillhör Dell Inc. Bluetooth<sup>®</sup> är ett registrerat varumärke som tillhör Bluetooth SIG, Inc. Microsoft<sup>®</sup>, Windows<sup>®</sup>, och Windows start-knapplogotypen **(\*)** är antingen varumärken eller registrerade varumärken som tillhör Microsoft Corporation i USA och/eller andra länder.

# **Innehåll**

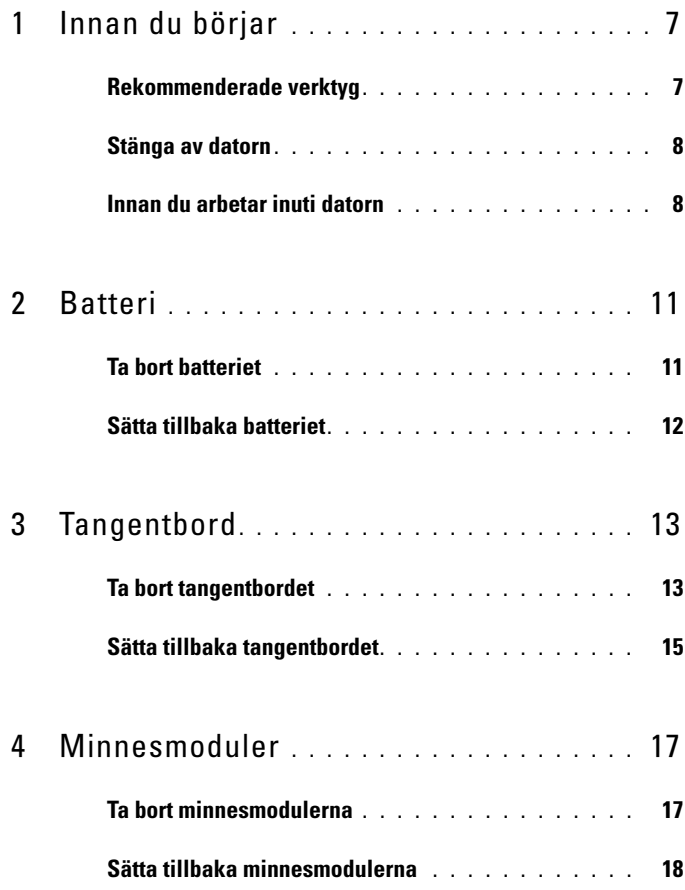

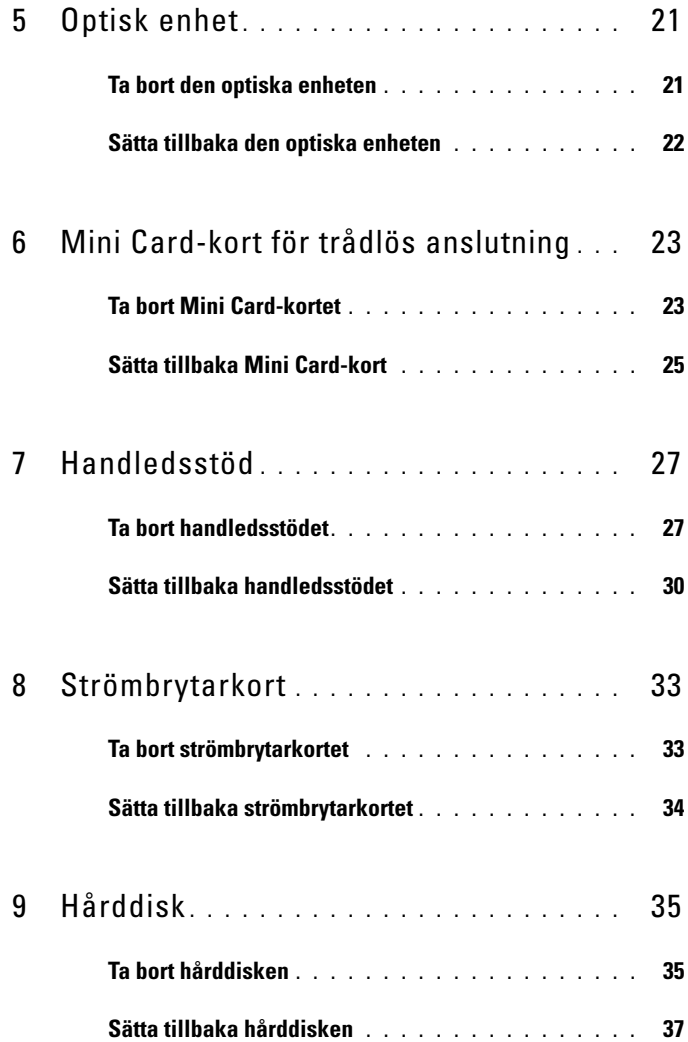

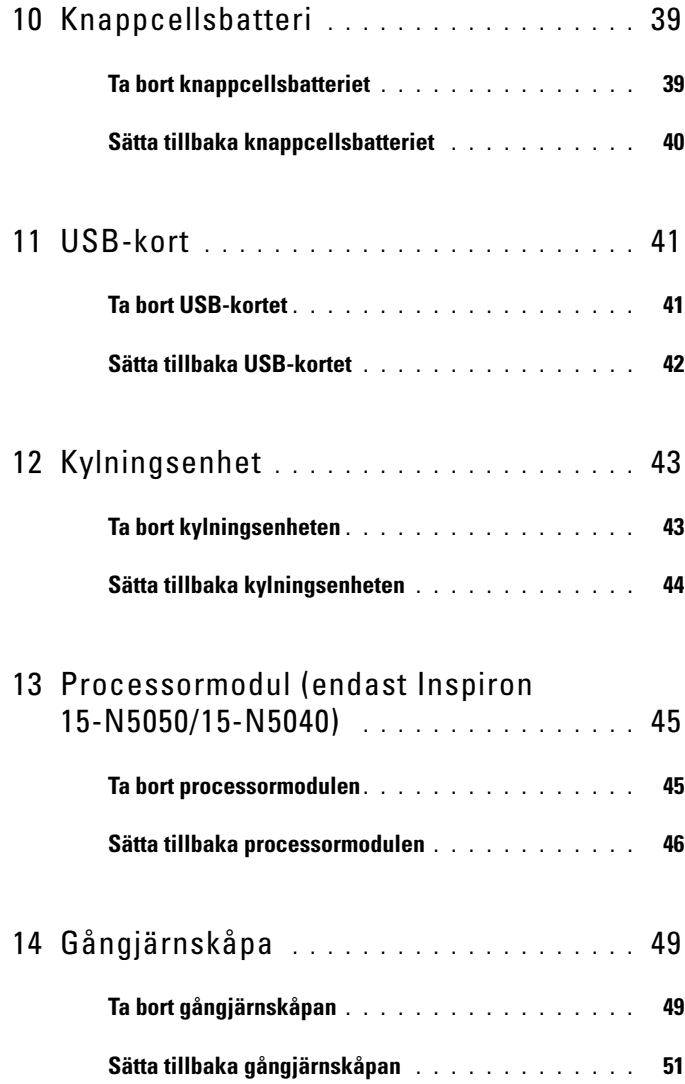

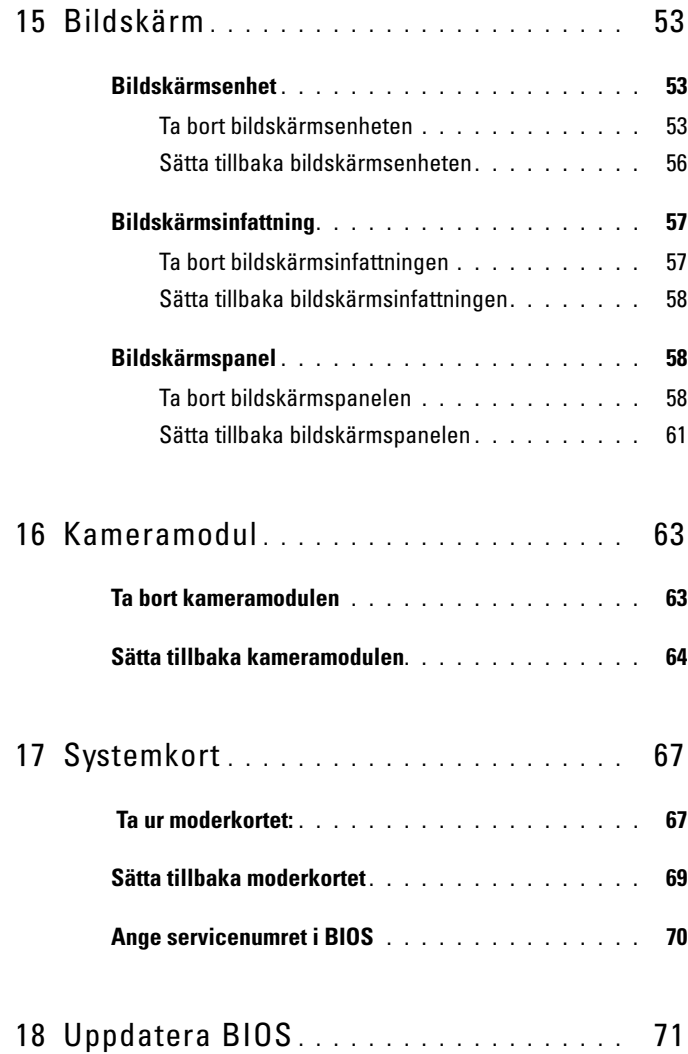

# <span id="page-6-2"></span><span id="page-6-0"></span>**Innan du börjar**

I den här handboken beskrivs hur du tar bort och installerar komponenter i datorn. Innan du påbörjar någon procedur i detta dokument ska du ha gjort följande:

- Du har genomfört stegen i ["Stänga av datorn" på sidan 8](#page-7-0) och ["Innan du](#page-7-1)  [arbetar inuti datorn" på sidan 8.](#page-7-1)
- Du har läst säkerhetsinformationen som medföljde datorn*.*
- Komponenter kan sättas tillbaka eller om de införskaffas separat installeras genom att borttagningsproceduren utförs i omvänd ordning.

## <span id="page-6-1"></span>**Rekommenderade verktyg**

Procedurerna i detta dokument kan kräva att följande verktyg används:

- Liten spårskruvmejsel
- Stjärnskruvmejsel
- Plastrits
- BIOS-uppdateringsprogram finns på **support.dell.com**

## <span id="page-7-2"></span><span id="page-7-0"></span>**Stänga av datorn**

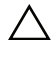

### **VIKTIGT! Undvik dataförlust genom att spara och stänga alla öppna filer och avsluta alla program innan du stänger av datorn.**

- **1** Spara och stäng alla öppna filer samt avsluta alla öppna program.
- **2** Stäng av din dator.
	- *Windows 8*

Flytta muspekaren till det övre högra eller nedre högra hörnet på skärmen för att öppna sidofältet med snabbknappar och klicka på **Inställningar**→ **Ström**→ **Stäng av**.

• *Windows 7*

Klicka på Start <sup>(+)</sup> och klicka sedan på Stäng av.

Datorn stängs av när operativsystemets avstängningsprocedur är klar.

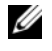

*C* OBS! Om du använder ett annat operativsystem kan du hitta anvisningar föravstängning i dokumentationen för operativsystemet.

**3** Kontrollera att datorn är avstängd. Om datorn inte stängdes av automatiskt när du stängde av operativsystemet håller du strömbrytaren intryckt tills datorn stängs av.

## <span id="page-7-1"></span>**Innan du arbetar inuti datorn**

Använd följande säkerhetsföreskrifter för att skydda datorn och dig själv.

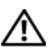

**VARNING! Innan du utför något arbete inuti datorn ska du läsa säkerhetsinstruktionerna som medföljde datorn. Mer information om säker hantering finns på Regulatory Compliance Homepage på www.dell.com/regulatory\_compliance.**

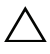

**VIKTIGT! Undvik elektrostatisk urladdning genom att jorda dig själv med hjälp av ett antistatarmband eller vidrör en omålad metallyta (t.ex. en kontakt på datorn) med jämna mellanrum.**

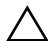

**VIKTIGT! Hantera komponenter och kort varsamt. Rör inte komponenterna eller kontakterna på ett kort. Håll ett kort i dess kanter eller med hjälp av dess metallmonteringskonsol. Håll alltid komponenten, t.ex. en processor, i kanterna och aldrig i stiften.**

**VIKTIGT! Reparationer av datorn får endast utföras av kvalificerade servicetekniker. Skador som uppstår till följd av service som inte har godkänts av Dell täcks inte av garantin.**

**VIKTIGT! När du kopplar bort en kabel ska du alltid dra i kontakten eller i dess dragflik, inte i själva kabeln. Vissa kablar har kontakter med låsflikar. Tryck i så fall in låsflikarna innan du kopplar ur kabeln. När du drar isär kontaktdon håller du dem korrekt riktade för att undvika att kontaktstiften böjs. Se även till att båda kontakterna är korrekt inriktade innan du kopplar in kabeln.** 

**VIKTIGT! För att undvika att skada datorn ska du utföra följande åtgärder innan du börjar arbeta i den.** 

- **1** Se till att arbetsytan är ren och plan så att inte datorhöljet skadas.
- **2** Stäng av datorn. Se ["Stänga av datorn" på sidan 8](#page-7-0) och alla anslutna enheter.

### **VIKTIGT! Nätverkskablar kopplas först loss från datorn och sedan från nätverksenheten.**

- **3** Koppla bort alla tele- och nätverkskablar från datorn.
- **4** Tryck på och mata ut eventuella installerade kort från 3-i-1 mediekortläsaren.
- **5** Koppla loss datorn och alla anslutna enheter från eluttagen.
- **6** Koppla bort alla anslutna enheter från datorn.

### **VIKTIGT! För att undvika skador på moderkortet ska du ta bort huvudbatteriet (se ["Ta bort batteriet" på sidan 11\)](#page-10-2) innan du arbetar inuti datorn.**

- **7** Ta bort batteriet. Se ["Ta bort batteriet" på sidan 11](#page-10-2).
- **8** Vänd datorn med ovansidan upp, öppna bildskärmen och tryck på strömbrytaren för att jorda moderkortet.

## <span id="page-10-0"></span>**Batteri**

**VARNING! Innan du utför något arbete inuti datorn ska du läsa säkerhetsinstruktionerna som medföljde datorn. Mer information om säker hantering finns på Regulatory Compliance Homepage på www.dell.com/regulatory\_compliance.**

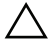

**VIKTIGT! Reparationer av datorn får endast utföras av kvalificerade servicetekniker. Skador som uppstår till följd av service som inte har godkänts av Dell täcks inte av garantin.**

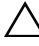

**VIKTIGT! Undvik elektrostatisk urladdning genom att jorda dig själv med hjälp av ett antistatarmband eller vidrör en omålad metallyta (t.ex. en kontakt på datorn) med jämna mellanrum.**

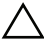

**VIKTIGT! Undvik skada på datorn genom att enbart använda batteriet som är utformat för den här speciella Dell-datorn. Använd inte batterier utformade för andra Dell-datorer.**

## <span id="page-10-2"></span><span id="page-10-1"></span>**Ta bort batteriet**

- **1** Följ anvisningarna i ["Innan du börjar" på sidan 7](#page-6-2).
- **2** Stäng av datorn och vänd på den.
- **3** Skjut batterispärren till olåst läge tills den klickar på plats.
- **4** Skjut batteriets frigöringsknapp till olåst läge och håll fast knappen.
- **5** Skjut ut och lyft bort batteriet från batterifacket.

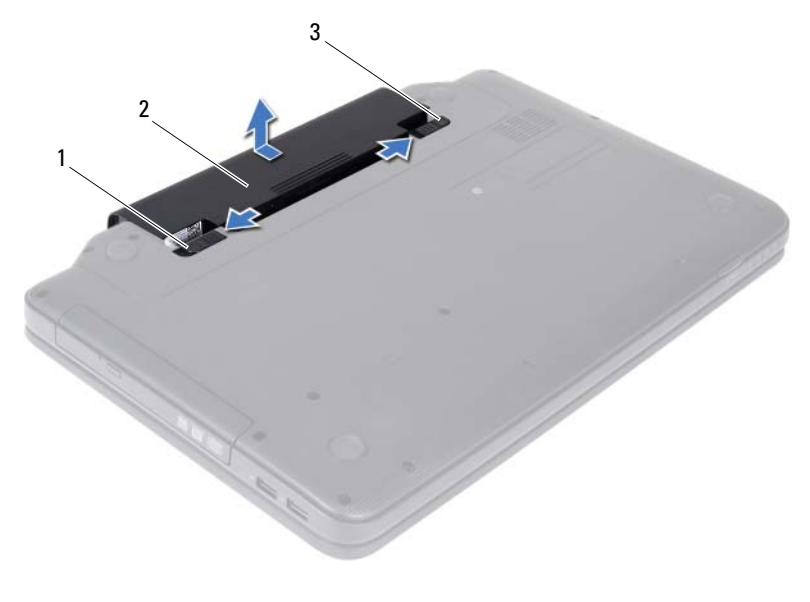

1 batteriets frigöringsknapp 1 2 batteri

<span id="page-11-1"></span>3 batterispärr

### <span id="page-11-0"></span>**Sätta tillbaka batteriet**

- **1** Följ anvisningarna i ["Innan du börjar" på sidan 7.](#page-6-2)
- **2** Skjut in batteriet i batterifacket tills det klickar fast på plats.
- **3** Skjut batterispärren till låst läge.

## <span id="page-12-0"></span>**Tangentbord**

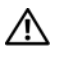

**VARNING! Innan du utför något arbete inuti datorn ska du läsa säkerhetsinstruktionerna som medföljde datorn. Mer information om säker hantering finns på Regulatory Compliance Homepage på www.dell.com/regulatory\_compliance.**

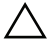

**VIKTIGT! Reparationer av datorn får endast utföras av kvalificerade servicetekniker. Skador som uppstår till följd av service som inte har godkänts av Dell täcks inte av garantin.**

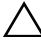

**VIKTIGT! Undvik elektrostatisk urladdning genom att jorda dig själv med hjälp av ett antistatarmband eller vidrör en omålad metallyta (t.ex. en kontakt på datorn) med jämna mellanrum.**

**VIKTIGT! För att undvika skador på moderkortet ska du ta bort huvudbatteriet (se ["Ta bort batteriet" på sidan 11\)](#page-10-2) innan du arbetar inuti datorn.**

## <span id="page-12-2"></span><span id="page-12-1"></span>**Ta bort tangentbordet**

- **1** Följ anvisningarna i ["Innan du börjar" på sidan 7](#page-6-2).
- **2** Ta bort batteriet. Se ["Ta bort batteriet" på sidan 11](#page-10-2).

### **VIKTIGT! Tangenterna är ömtåliga och förskjuts lätt, och det tar tid att lägga tillbaka dem. Var försiktig när du tar bort och hanterar tangentbordet.**

- **3** Vänd datorn och öppna bildskärmen så mycket det går.
- **4** Använd en plastrits för att ta loss de fyra låsflikar som fäster tangentbordet i handledsstödet och lyft upp tangentbordet tills det lossnar från handledsstödet.

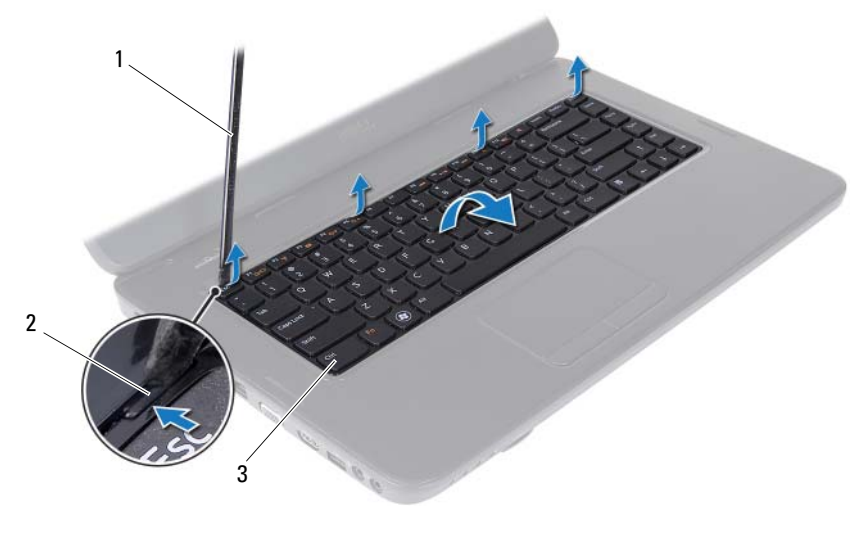

- 1 plastrist 2 flikar (4)
	-

3 tangentbord

#### **VIKTIGT! Tangenterna är ömtåliga och förskjuts lätt, och det tar tid att lägga tillbaka dem. Var försiktig när du tar bort och hanterar tangentbordet.**

- **5** Vänd försiktigt tangentbordet upp och ned och placera det på handledsstödet.
- **6** Lyft kontaktspärren som håller tangentbordssladden på plats i kontakten på moderkortet och ta loss sladden.
- **7** Lyft ut tangentbordet ur datorn.

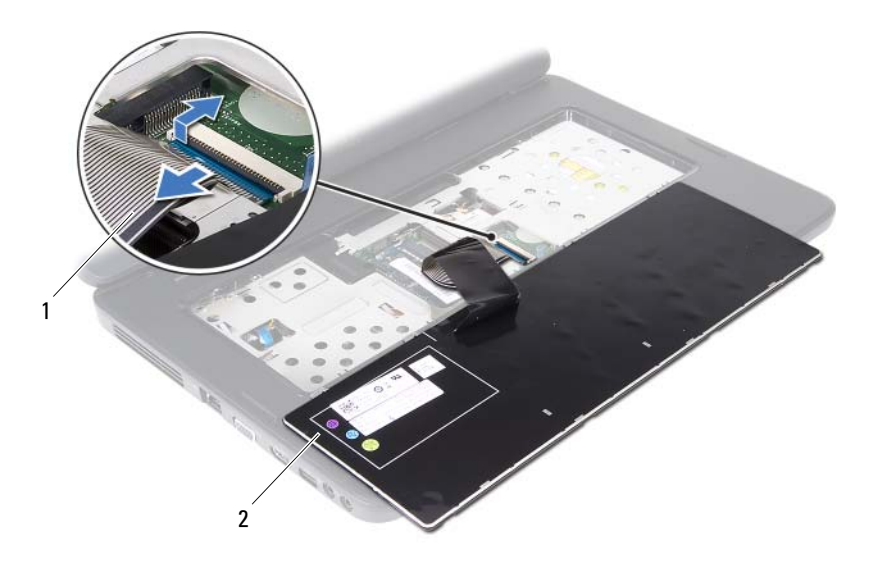

<span id="page-14-1"></span>1 tangentbordskabel 2 tangentbord

### <span id="page-14-0"></span>**Sätta tillbaka tangentbordet**

- Följ anvisningarna i ["Innan du börjar" på sidan 7](#page-6-2).
- Skjut in tangentbordssladden i kontakten på moderkortet. Tryck ned kontaktspärren för att säkra tangentbordssladden i moderkortskontakten.
- För in flikarna på tangentbordet i öppningarna i handledsstödet.
- Tryck försiktigt längs med tangentbordets kanter för att låsa fast de fyra låsflikarna som håller fast tangentbordet.
- Stäng skärmen och vänd på datorn.
- Sätt tillbaka batteriet. Se ["Sätta tillbaka batteriet" på sidan 12](#page-11-1).

## <span id="page-16-0"></span>**Minnesmoduler**

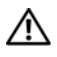

**VARNING! Innan du utför något arbete inuti datorn ska du läsa säkerhetsinstruktionerna som medföljde datorn. Mer information om säker hantering finns på Regulatory Compliance Homepage på www.dell.com/regulatory\_compliance.**

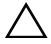

**VIKTIGT! Reparationer av datorn får endast utföras av kvalificerade servicetekniker. Skador som uppstår till följd av service som inte har godkänts av Dell täcks inte av garantin.**

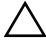

**VIKTIGT! Undvik elektrostatisk urladdning genom att jorda dig själv med hjälp av ett antistatarmband eller vidrör en omålad metallyta (t.ex. en kontakt på datorn) med jämna mellanrum.**

**VIKTIGT! För att undvika skador på moderkortet ska du ta bort huvudbatteriet (se ["Ta bort batteriet" på sidan 11\)](#page-10-2) innan du arbetar inuti datorn.**

Du kan utöka datorns minne genom att montera minnesmoduler på moderkortet. Information om vilken minnestyp datorn stöder finns i *Specifikationer* på **support.dell.com/manuals**.

*C* OBS! Minnesmoduler som du köper av Dell täcks av datorgarantin.

Datorn har två användaråtkomliga SODIMM-uttag, DIMM A och DIMM B. Dessa uttag är åtkomliga från datorns undersida.

## <span id="page-16-1"></span>**Ta bort minnesmodulerna**

- **1** Följ anvisningarna i ["Innan du börjar" på sidan 7](#page-6-2).
- **2** Ta bort batteriet. Se ["Ta bort batteriet" på sidan 11](#page-10-2).
- **3** Ta bort tangentbordet. Se ["Ta bort tangentbordet" på sidan 13.](#page-12-2)

### **VIKTIGT! Använd inga verktyg när du öppnar spärrhakarna på minnesmodulen. Det kan skada modulens kontakt.**

- **4** Använd fingertopparna och öppna försiktigt spärrhakarna på vardera sidan av minnesmodulkontakten så att modulen lossnar.
- **5** Ta bort minnesmodulen från minnesmodulkontakten.

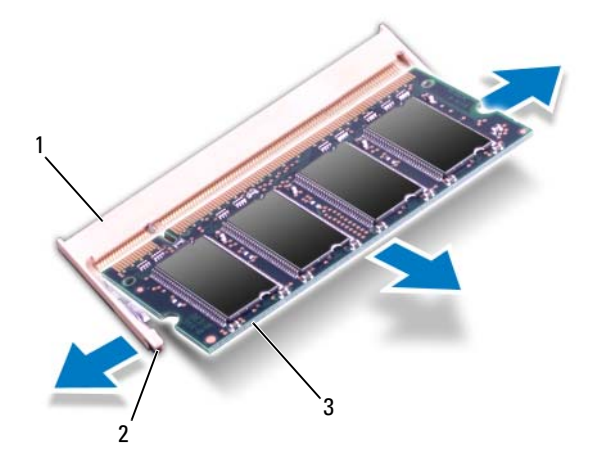

- 1 minnesmodulkontakt 2 fästhakar (2)
- 3 minnesmodul

## <span id="page-17-0"></span>**Sätta tillbaka minnesmodulerna**

- **VIKTIGT! Om du behöver installera minnesmoduler i två kontakter, sätter du in en minnesmodul i kontakten som är märkt "DIMM A" innan du sätter in en minnesmodul i kontakten som är märkt "DIMM B".**
	- **1** Följ anvisningarna i ["Innan du börjar" på sidan 7.](#page-6-2)
	- **2** Rikta in skåran på minnesmodulen med fliken på minnesmodulkontakten.
	- **3** Skjut in minnesmodulen på dess plats i 45 graders vinkel och tryck sedan modulen nedåt tills den klickar fast på plats. Om du inte hör något klick tar du bort minnesmodulen och försöker igen.

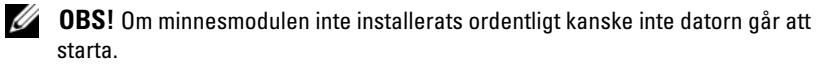

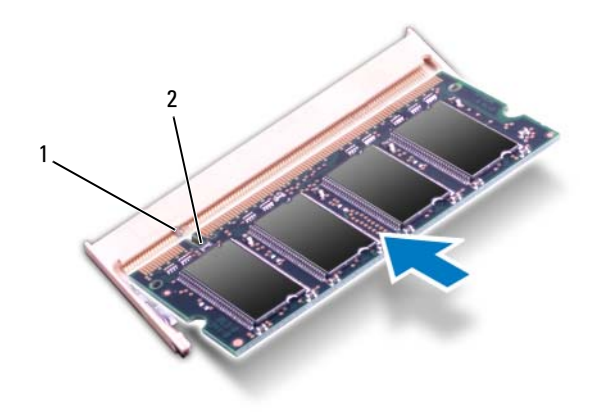

#### 1 flik 2 spärr

- **4** Sätt tillbaka tangentbordet. Se ["Sätta tillbaka tangentbordet" på sidan 15.](#page-14-1)
- **5** Sätt tillbaka batteriet (se ["Sätta tillbaka batteriet" på sidan 12](#page-11-1)) eller anslut nätadaptern till datorn och ett nätuttag.
- **VIKTIGT! Innan du startar datorn sätter du tillbaka alla skruvar och kontrollerar**   $\bigwedge$ **att inga lösa skruvar ligger kvar inuti datorn. Om du inte gör det kan datorn skadas.**
	- **6** Starta datorn.

# <span id="page-20-0"></span>**Optisk enhet**

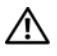

**VARNING! Innan du utför något arbete inuti datorn ska du läsa säkerhetsinstruktionerna som medföljde datorn. Mer information om säker hantering finns på Regulatory Compliance Homepage på www.dell.com/regulatory\_compliance.**

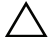

**VIKTIGT! Reparationer av datorn får endast utföras av kvalificerade servicetekniker. Skador som uppstår till följd av service som inte har godkänts av Dell täcks inte av garantin.**

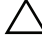

**VIKTIGT! Undvik elektrostatisk urladdning genom att jorda dig själv med hjälp av ett antistatarmband eller vidrör en omålad metallyta (t.ex. en kontakt på datorn) med jämna mellanrum.**

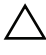

**VIKTIGT! För att undvika skador på moderkortet ska du ta bort huvudbatteriet (se ["Ta bort batteriet" på sidan 11\)](#page-10-2) innan du arbetar inuti datorn.**

## <span id="page-20-1"></span>**Ta bort den optiska enheten**

- **1** Följ anvisningarna i ["Innan du börjar" på sidan 7](#page-6-2).
- **2** Ta bort batteriet. Se ["Ta bort batteriet" på sidan 11](#page-10-2).
- **3** Ta bort tangentbordet. Se ["Ta bort tangentbordet" på sidan 13.](#page-12-2)
- **4** Ta loss skruven som håller den optiska enheten på plats i datorns bottenplatta.
- **5** Använd en plastrits för att trycka på spärren på den optiska enheten när du vill ta loss den från facket.
- **6** Dra ut den optiska enheten från facket.

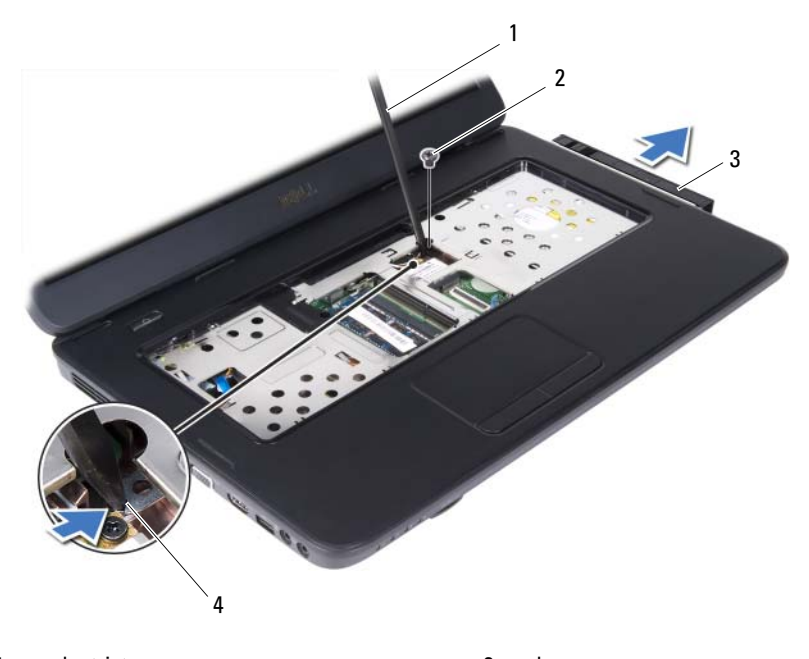

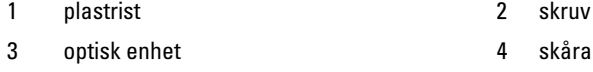

## <span id="page-21-0"></span>**Sätta tillbaka den optiska enheten**

- Följ anvisningarna i ["Innan du börjar" på sidan 7.](#page-6-2)
- Skjut in den optiska enheten tills den sitter ordentligt på plats i facket.
- Sätt tillbaka skruven som håller den optiska enheten på plats på datorn.
- Sätt tillbaka tangentbordet. Se ["Sätta tillbaka tangentbordet" på sidan 15.](#page-14-1)
- Sätt tillbaka batteriet. Se ["Sätta tillbaka den optiska enheten" på sidan 22](#page-21-0).

**VIKTIGT! Innan du startar datorn sätter du tillbaka alla skruvar och kontrollerar att inga lösa skruvar ligger kvar inuti datorn. Om du inte gör det kan datorn skadas.**

# <span id="page-22-0"></span>**Mini Card-kort för trådlös anslutning**

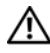

**VARNING! Innan du utför något arbete inuti datorn ska du läsa säkerhetsinstruktionerna som medföljde datorn. Mer information om säker hantering finns på Regulatory Compliance Homepage på www.dell.com/regulatory\_compliance.**

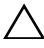

**VIKTIGT! Reparationer av datorn får endast utföras av kvalificerade servicetekniker. Skador som uppstår till följd av service som inte har godkänts av Dell täcks inte av garantin.**

**VIKTIGT! Undvik elektrostatisk urladdning genom att jorda dig själv med hjälp av ett antistatarmband eller vidrör en omålad metallyta (t.ex. en kontakt på datorn) med jämna mellanrum.**

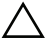

**VIKTIGT! För att undvika skador på moderkortet ska du ta bort huvudbatteriet (se ["Ta bort batteriet" på sidan 11\)](#page-10-2) innan du arbetar inuti datorn.**

**OBS!** Dell garanterar inte att Mini Card-kort från andra leverantörer är kompatibla med Dells datorer och tillhandahåller inte heller support för sådana kort.

Om du beställde ett trådlöst Mini Card-kort tillsammans med datorn är det redan installerat.

Datorn har en kortplats för ett Mini Card-kombinationskort i halvhöjd med Bluetooth/WLAN (trådlöst nätverk).

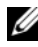

*C* OBS! Beroende på datorns konfiguration vid köptillfället kanske det inte finns något Mini Card-kort installerat i Mini Card-kortplatsen.

## <span id="page-22-1"></span>**Ta bort Mini Card-kortet**

- **1** Följ anvisningarna i ["Innan du börjar" på sidan 7](#page-6-2).
- **2** Ta bort batteriet. Se ["Ta bort batteriet" på sidan 11](#page-10-2).
- **3** Ta bort tangentbordet. Se ["Ta bort tangentbordet" på sidan 13.](#page-12-2)
- **4** Koppla bort antennkablarna från Mini Card-kortet.
- **5** Ta bort skruven som fäster Mini Card-kortet i moderkortet.

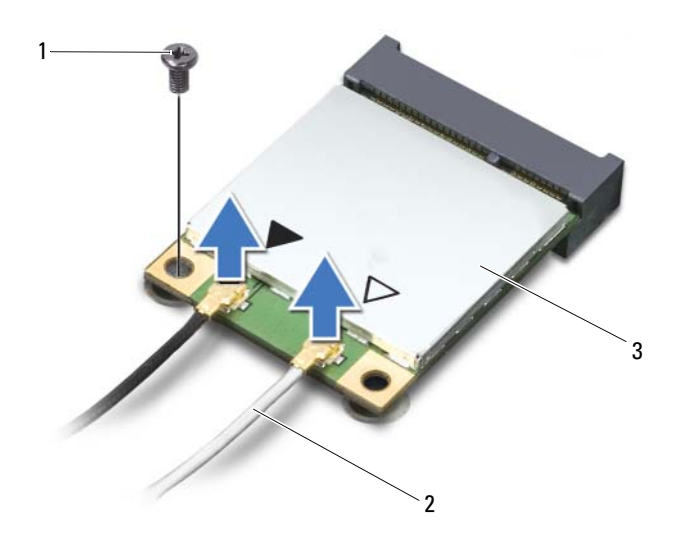

- 1 skruv 2 antennkablar (2)
- 

- 3 Mini Card
- Lyft ut Mini Card-kortet från kontakten på moderkortet.

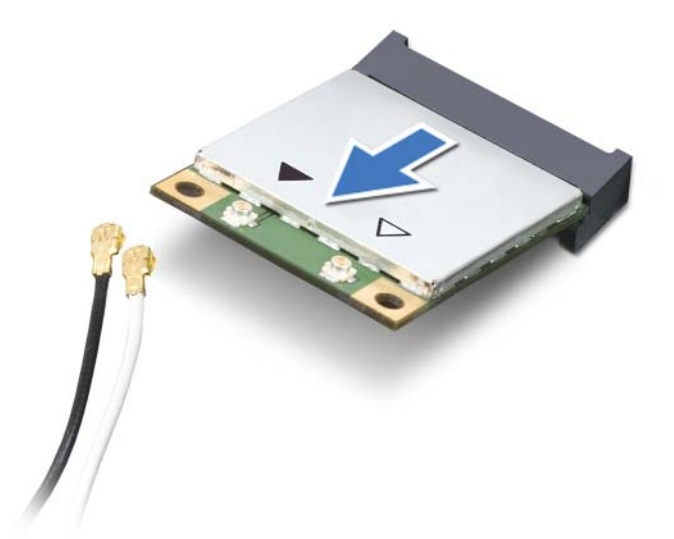

**VIKTIGT! När Mini Card-kortet inte sitter i datorn ska det förvaras i en skyddande antistatisk förpackning. Mer information finns under "Skydd mot elektrostatisk urladdning" i säkerhetsinformationen som medföljde datorn.**

## <span id="page-24-0"></span>**Sätta tillbaka Mini Card-kort**

- **1** Följ anvisningarna i ["Innan du börjar" på sidan 7](#page-6-2).
- **2** Packa upp det nya Mini Card-kortet.
- 
- **VIKTIGT! Tryck jämnt och bestämt när du skjuter kortet på plats. Om du tar i för mycket kan du skada kontakten.**

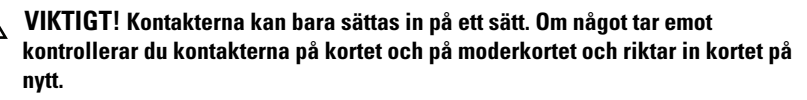

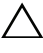

### **VIKTIGT! Placera aldrig kablarna under Mini Card-kortet eftersom det kan skada kortet.**

**3** Skjut in Mini Card-kontakten i 45 graders vinkel i kontakten på moderkortet.

- **4** Tryck ned den andra änden av Mini Card-kortet i kortplatsen på moderkortet och sätt tillbaka skruven som håller fast Mini Card-kortet på moderkortet.
- **5** Anslut antennkablarna som hör till det Mini Card-kort du installerar. I tabellen nedan beskrivs antennkablarnas färgschema för de Mini Card-kort som stöds av datorn.

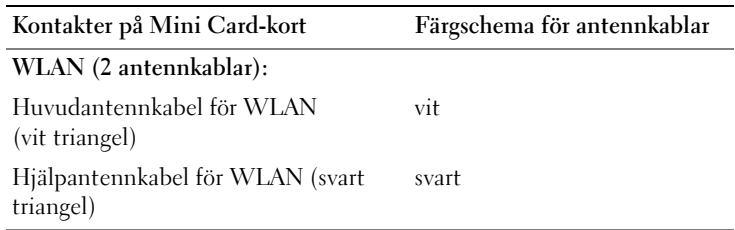

- **6** Sätt tillbaka tangentbordet. Se ["Sätta tillbaka tangentbordet" på sidan 15](#page-14-1).
- **7** Sätt tillbaka batteriet. Se ["Sätta tillbaka batteriet" på sidan 12](#page-11-1).

**VIKTIGT! Innan du startar datorn sätter du tillbaka alla skruvar och kontrollerar att inga lösa skruvar ligger kvar inuti datorn. Om du inte gör det kan datorn skadas.**

- **8** Installera datorns drivrutiner och verktygsprogram om det behövs.
- **OBS!** Om du installerar ett Mini Card-kort från en annan leverantör än Dell måste du installera lämpliga drivrutiner och verktyg.

# <span id="page-26-0"></span>**Handledsstöd**

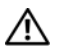

**VARNING! Innan du utför något arbete inuti datorn ska du läsa säkerhetsinstruktionerna som medföljde datorn. Mer information om säker hantering finns på Regulatory Compliance Homepage på www.dell.com/regulatory\_compliance.**

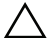

**VIKTIGT! Reparationer av datorn får endast utföras av kvalificerade servicetekniker. Skador som uppstår till följd av service som inte har godkänts av Dell täcks inte av garantin.**

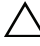

**VIKTIGT! Undvik elektrostatisk urladdning genom att jorda dig själv med hjälp av ett antistatarmband eller vidrör en omålad metallyta (t.ex. en kontakt på datorn) med jämna mellanrum.**

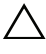

**VIKTIGT! För att undvika skador på moderkortet ska du ta bort huvudbatteriet (se ["Ta bort batteriet" på sidan 11\)](#page-10-2) innan du arbetar inuti datorn.**

## <span id="page-26-3"></span><span id="page-26-1"></span>**Ta bort handledsstödet**

- **1** Följ anvisningarna i ["Innan du börjar" på sidan 7](#page-6-2).
- **2** Ta bort batteriet. Se ["Ta bort batteriet" på sidan 11](#page-10-2).
- <span id="page-26-2"></span>**3** Ta bort de elva skruvar som håller fast handledsstödsenheten vid datorns bottenplatta.

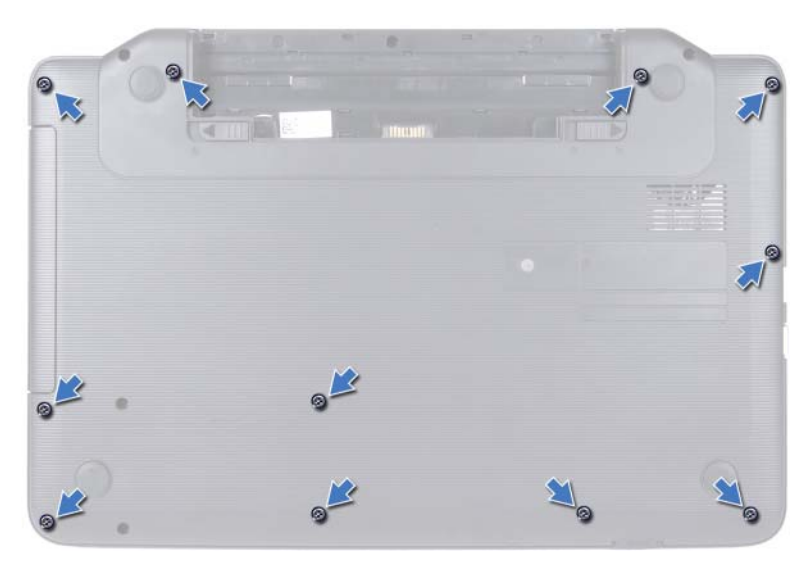

- **4** Ta bort tangentbordet. Se ["Ta bort tangentbordet" på sidan 13](#page-12-2).
- **5** Ta bort de två skruvarna från handledsstödet.

#### **VIKTIGT! Dra i plastfliken på ovansidan av kontakterna för att inte skada**  /\ **kontakterna.**

**6** Lyft kontaktspärren som håller kablarna till strömförsörjningskortet och pekplattan på plats i kontakterna på moderkortet och ta loss kablarna.

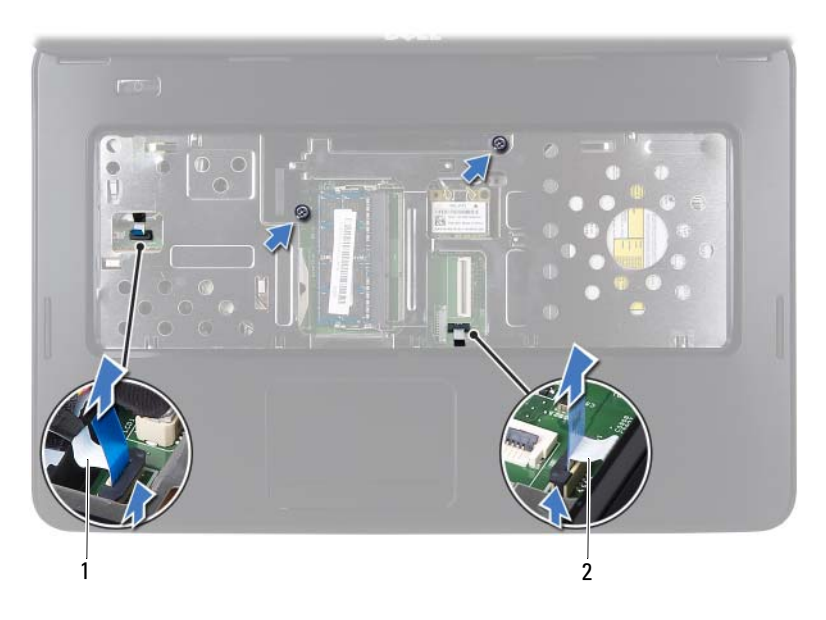

1 kabel till strömbrytarkortet 2 pekplattans kabel

### **VIKTIGT! Ta försiktigt loss handledsstödet från datorns bottenplatta för att inte skada stödet.**

- **7** Använd en platsrits och bänd försiktigt upp handledsstödet. Lossa därefter försiktigt handledsstödet från datorns bottenplatta.
- <span id="page-28-0"></span>**8** Lyft bort handledsstödet från datorns bottenplatta.

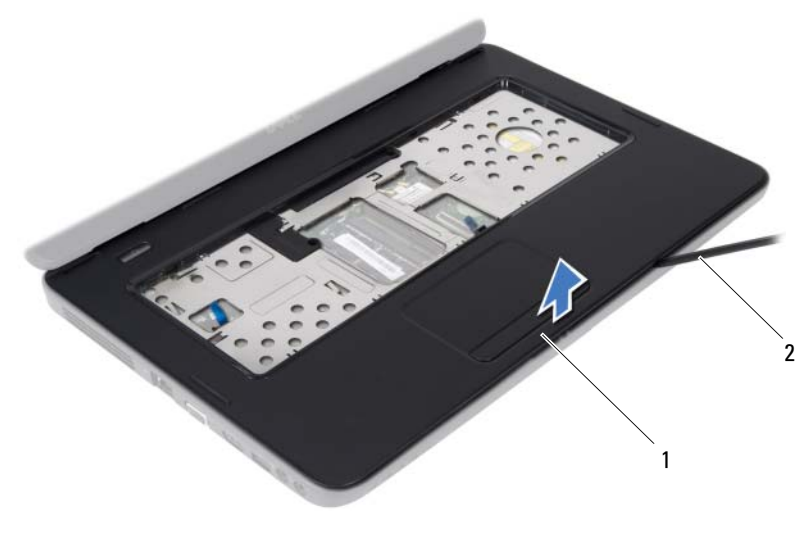

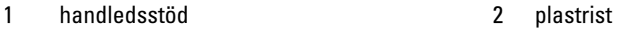

Ta bort strömbrytarkortet. Se ["Ta bort strömbrytarkortet" på sidan 33.](#page-32-2)

### <span id="page-29-3"></span><span id="page-29-0"></span>**Sätta tillbaka handledsstödet**

- Följ anvisningarna i ["Innan du börjar" på sidan 7.](#page-6-2)
- Sätt tillbaka strömbrytarkortet. Se ["Sätta tillbaka strömbrytarkortet" på](#page-33-1)  [sidan 34](#page-33-1).
- <span id="page-29-1"></span> Rikta in handledsstödet mot datorns bottenplatta och tryck försiktigt fast det.
- Skjut in pekplattans och strömbrytarkortets kabel i kontakterna på moderkortet och tryck ned kontaktspärrarna för att fästa dem.
- Sätt tillbaka de två skruvarna på handledsstödet.
- Sätt tillbaka tangentbordet. Se ["Sätta tillbaka tangentbordet" på sidan 15](#page-14-1).
- <span id="page-29-2"></span> Sätt tillbaka de elva skruvar som håller fast handledsstödsenheten vid datorns bottenplatta.
- Sätt tillbaka batteriet. Se ["Sätta tillbaka batteriet" på sidan 12](#page-11-1).

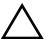

**VIKTIGT! Innan du startar datorn sätter du tillbaka alla skruvar och kontrollerar att inga lösa skruvar ligger kvar inuti datorn. Om du inte gör det kan datorn skadas.**

## <span id="page-32-0"></span>**Strömbrytarkort**

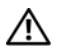

**VARNING! Innan du utför något arbete inuti datorn ska du läsa säkerhetsinstruktionerna som medföljde datorn. Mer information om säker hantering finns på Regulatory Compliance Homepage på www.dell.com/regulatory\_compliance.**

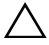

**VIKTIGT! Reparationer av datorn får endast utföras av kvalificerade servicetekniker. Skador som uppstår till följd av service som inte har godkänts av Dell täcks inte av garantin.**

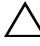

**VIKTIGT! Undvik elektrostatisk urladdning genom att jorda dig själv med hjälp av ett antistatarmband eller vidrör en omålad metallyta (t.ex. en kontakt på datorn) med jämna mellanrum.**

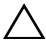

**VIKTIGT! För att undvika skador på moderkortet ska du ta bort huvudbatteriet (se ["Ta bort batteriet" på sidan 11\)](#page-10-2) innan du arbetar inuti datorn.**

## <span id="page-32-2"></span><span id="page-32-1"></span>**Ta bort strömbrytarkortet**

- **1** Följ anvisningarna i ["Innan du börjar" på sidan 7](#page-6-2).
- **2** Ta bort batteriet. Se ["Ta bort batteriet" på sidan 11](#page-10-2)).
- **3** Följ anvisningarna från [steg 3](#page-26-2) till [steg 8](#page-28-0) i ["Ta bort handledsstödet" på](#page-26-3)  [sidan 27.](#page-26-3)
- **4** Vänd handledsstödsenheten.
- **5** Ta bort skruven som säkrar strömbrytarkortet till handledsstödet.
- **6** Tryck in och släpp flikarna som fäster strömbrytarkortet i handledsstödet.
- **7** Lyft bort strömbrytarkortet med tillhörande kabel från handledsstödet.

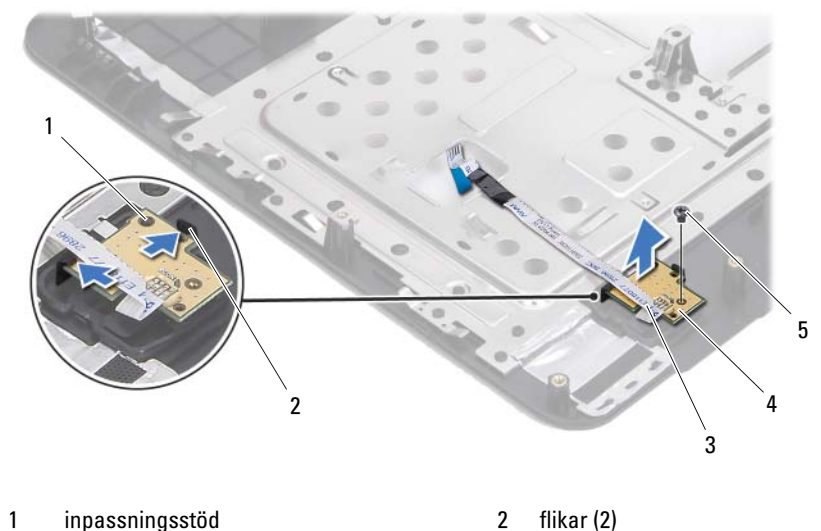

3 kabel till strömbrytarkortet 4 strömbrytarkort

<span id="page-33-1"></span>5 skruv

## <span id="page-33-0"></span>**Sätta tillbaka strömbrytarkortet**

- **1** Följ anvisningarna i ["Innan du börjar" på sidan 7.](#page-6-2)
- **2** Placera strömbrytarkortet på handledsstödet med hjälp av justeringstappen och tryck fast det.
- **3** Sätt tillbaka skruven som fäster strömbrytarkortet i handledsstödet.
- **4** Vänd handledsstödsenheten.
- **5** Följ anvisningarna från [steg 3](#page-29-1) till [steg 7](#page-29-2) i ["Sätta tillbaka handledsstödet" på](#page-29-3)  [sidan 30](#page-29-3).
- **6** Sätt tillbaka batteriet. Se ["Sätta tillbaka batteriet" på sidan 12](#page-11-1).

**VIKTIGT! Innan du startar datorn sätter du tillbaka alla skruvar och kontrollerar att inga lösa skruvar ligger kvar inuti datorn. Om du inte gör det kan datorn skadas.**

# <span id="page-34-0"></span>**Hårddisk**

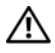

**VARNING! Innan du utför något arbete inuti datorn ska du läsa säkerhetsinstruktionerna som medföljde datorn. Mer information om säker hantering finns på Regulatory Compliance Homepage på www.dell.com/regulatory\_compliance.**

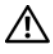

**VARNING! Om du tar bort hårddisken från datorn medan enheten är varm, ska du inte vidröra hårddiskens metallhölje.**

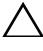

**VIKTIGT! Reparationer av datorn får endast utföras av kvalificerade servicetekniker. Skador som uppstår till följd av service som inte har godkänts av Dell täcks inte av garantin.**

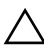

**VIKTIGT! Undvik elektrostatisk urladdning genom att jorda dig själv med hjälp av ett antistatarmband eller vidrör en omålad metallyta (t.ex. en kontakt på datorn) med jämna mellanrum.**

**VIKTIGT! För att undvika skador på moderkortet ska du ta bort huvudbatteriet (se ["Ta bort batteriet" på sidan 11\)](#page-10-2) innan du arbetar inuti datorn.**

**VIKTIGT! Undvik dataförlust genom att stänga av datorn (se ["Stänga av datorn" på](#page-7-2)  [sidan 8](#page-7-2)) innan du tar bort hårddisken. Ta inte bort hårddisken medan datorn är påslagen eller i viloläge.**

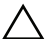

### **VIKTIGT! Hårddiskar är mycket känsliga. Var försiktig när du hanterar hårddisken.**

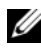

**OBS!** Dell garanterar inte att hårddiskar från andra leverantörer är kompatibla med Dells datorer och tillhandahåller inte heller support för sådana enheter.

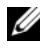

**OBS!** Om du tänker sätta i en hårddisk från en annan leverantör än Dell måste du installera ett operativsystem, drivrutiner och verktyg på den.

## <span id="page-34-1"></span>**Ta bort hårddisken**

- **1** Följ anvisningarna i ["Innan du börjar" på sidan 7](#page-6-2).
- **2** Ta bort batteriet. Se ["Ta bort batteriet" på sidan 11](#page-10-2).
- **3** Ta bort de två skruvarna från datorn.

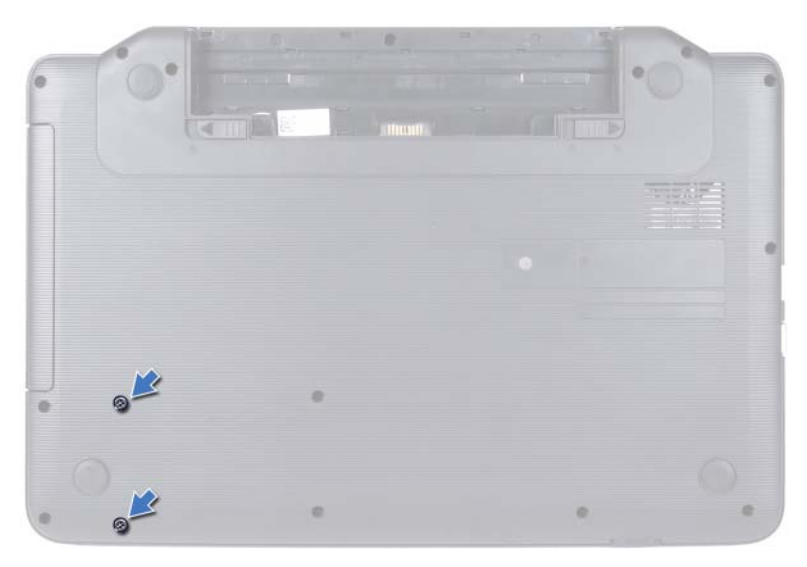

- Följ anvisningarna från [steg 3](#page-26-2) till [steg 8](#page-28-0) i ["Ta bort handledsstödet" på](#page-26-3)  [sidan 27](#page-26-3).
- Skjut hårddisken till höger för att koppla loss den från kontakten på moderkortet.
- Lyft ut hårddisken ur datorn.
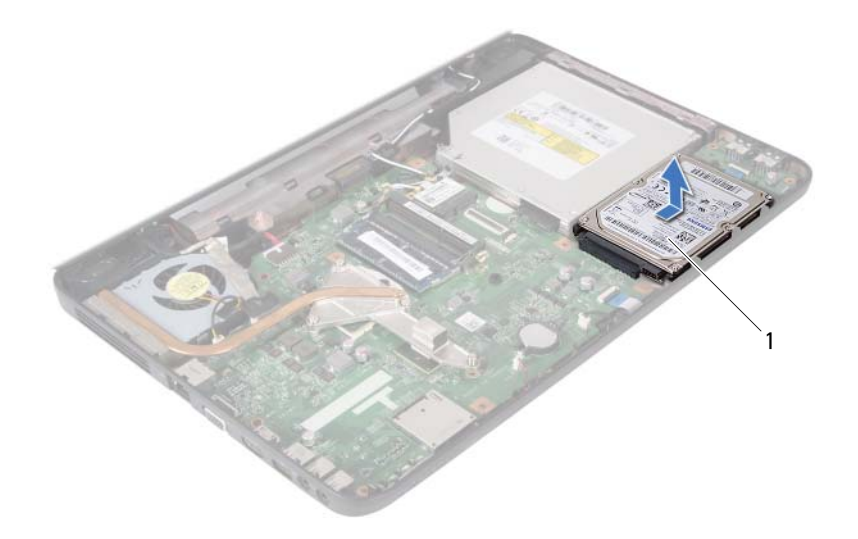

<span id="page-36-0"></span>1 hårddisk

#### **Sätta tillbaka hårddisken**

- **1** Följ anvisningarna i ["Innan du börjar" på sidan 7](#page-6-0).
- **2** Om hårddisken är ny packar du upp den ur förpackningen. Spara originalförpackningen till förvaring eller frakt av hårddisken.
- <span id="page-36-1"></span>**3** Placera hårddisken på datorns bottenplatta.
- <span id="page-36-2"></span>**4** Skjut hårddiskenheten åt vänster för att ansluta den till kontakten på moderkortet.
- **5** Följ anvisningarna från [steg 3](#page-29-0) till [steg 7](#page-29-1) i ["Sätta tillbaka handledsstödet" på](#page-29-2)  [sidan 30.](#page-29-2)
- **6** Sätt tillbaka de två skruvarna på datorns bottenplatta.
- **7** Sätt tillbaka batteriet. Se ["Sätta tillbaka batteriet" på sidan 12](#page-11-0).

# **Knappcellsbatteri**

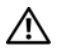

**VARNING! Innan du utför något arbete inuti datorn ska du läsa säkerhetsinstruktionerna som medföljde datorn. Mer information om säker hantering finns på Regulatory Compliance Homepage på www.dell.com/regulatory\_compliance.**

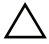

**VIKTIGT! Reparationer av datorn får endast utföras av kvalificerade servicetekniker. Skador som uppstår till följd av service som inte har godkänts av Dell täcks inte av garantin.**

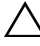

**VIKTIGT! Undvik elektrostatisk urladdning genom att jorda dig själv med hjälp av ett antistatarmband eller vidrör en omålad metallyta (t.ex. en kontakt på datorn) med jämna mellanrum.**

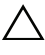

**VIKTIGT! För att undvika skador på moderkortet ska du ta bort huvudbatteriet (se ["Ta bort batteriet" på sidan 11\)](#page-10-0) innan du arbetar inuti datorn.**

### **Ta bort knappcellsbatteriet**

- **1** Följ anvisningarna i ["Innan du börjar" på sidan 7](#page-6-0).
- **2** Ta bort batteriet. Se ["Ta bort batteriet" på sidan 11](#page-10-0).
- **3** Följ anvisningarna från [steg 3](#page-26-0) till [steg 8](#page-28-0) i ["Ta bort handledsstödet" på](#page-26-1)  [sidan 27.](#page-26-1)
- **4** Bänd försiktigt upp knappcellsbatteriet från batterisockeln på moderkortet med hjälp av en plastrits.
- **5** Lyft ut knappcellsbatteriet ur batterisockeln på moderkortet.

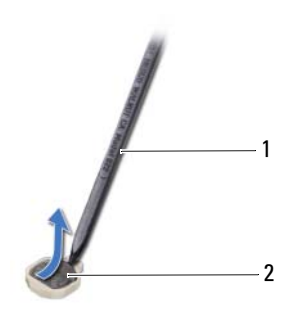

- 
- 1 plastrist 2 knappcellsbatteri

#### **Sätta tillbaka knappcellsbatteriet**

- **1** Följ anvisningarna i ["Innan du börjar" på sidan 7.](#page-6-0)
- **2** Tryck fast knappcellsbatteriet, med den positiva sidan uppåtvänd, i batterisockeln på moderkortet.
- **3** Följ anvisningarna från [steg 3](#page-29-0) till [steg 7](#page-29-1) i ["Sätta tillbaka handledsstödet" på](#page-29-2)  [sidan 30](#page-29-2).
- **4** Sätt tillbaka batteriet. Se ["Sätta tillbaka batteriet" på sidan 12](#page-11-0).

# **USB-kort**

**VARNING! Innan du utför något arbete inuti datorn ska du läsa säkerhetsinstruktionerna som medföljde datorn. Mer information om säker hantering finns på Regulatory Compliance Homepage på www.dell.com/regulatory\_compliance.** 

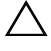

**VIKTIGT! Undvik statisk urladdning genom att jorda dig med ett jordningsarmband eller genom att regelbundet beröra en omålad metallyta.**

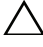

**VIKTIGT! Reparationer av datorn får endast utföras av kvalificerade servicetekniker. Skador som uppstår till följd av service som inte har godkänts av Dell täcks inte av garantin.**

**VIKTIGT! För att undvika skador på moderkortet ska du ta bort huvudbatteriet (se ["Ta bort batteriet" på sidan 11\)](#page-10-0) innan du arbetar inuti datorn.**

### **Ta bort USB-kortet**

- **1** Följ anvisningarna i ["Innan du börjar" på sidan 7](#page-6-0).
- **2** Ta bort batteriet. Se ["Ta bort batteriet" på sidan 11](#page-10-0).
- **3** Följ anvisningarna från [steg 3](#page-26-0) till [steg 8](#page-28-0) i ["Ta bort handledsstödet" på](#page-26-1)  [sidan 27.](#page-26-1)
- **4** Ta ut hårddisken. Se ["Ta bort hårddisken" på sidan 35.](#page-34-0)
- **5** Lyft kontaktspärren som håller kabeln till USB-kortet på plats i kontakten på USB-kortet och ta loss kabeln.
- **6** Frigör låsflikarna som håller fast USB-kortet i datorns bottenplatta och lyft ut USB-kortet.

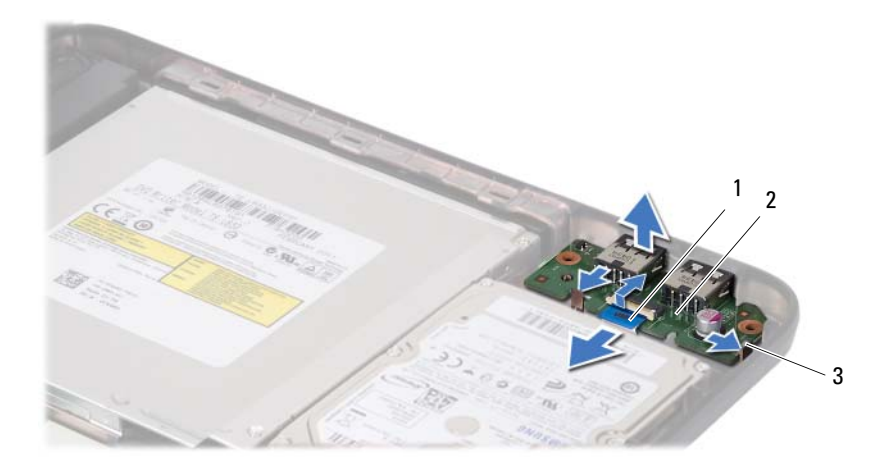

- 1 kabel till USB-kort 2 USB-kort
	-

3 flikar (2)

#### **Sätta tillbaka USB-kortet**

- **1** Följ anvisningarna i ["Innan du börjar" på sidan 7.](#page-6-0)
- **2** För in USB-kortets kontakter i uttagen på datorns bottenplatta och tryck fast USB-kortet.
- **3** Skjut in USB-kortets kabel i kontakten på USB-kortet. Tryck ned kontaktspärren för att säkra kabeln på USB-kortet.
- **4** Sätt tillbaka hårddisken. Se ["Sätta tillbaka hårddisken" på sidan 37](#page-36-0).
- **5** Följ anvisningarna från [steg 3](#page-29-0) till [steg 7](#page-29-1) i ["Sätta tillbaka handledsstödet" på](#page-29-2)  [sidan 30](#page-29-2).
- **6** Sätt tillbaka batteriet. Se ["Sätta tillbaka batteriet" på sidan 12](#page-11-0).

# $\mathbf{L}$

# **Kylningsenhet**

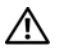

**VARNING! Innan du utför något arbete inuti datorn ska du läsa säkerhetsinstruktionerna som medföljde datorn. Mer information om säker hantering finns på Regulatory Compliance Homepage på www.dell.com/regulatory\_compliance.**

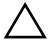

**VIKTIGT! Reparationer av datorn får endast utföras av kvalificerade servicetekniker. Skador som uppstår till följd av service som inte har godkänts av Dell täcks inte av garantin.**

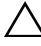

**VIKTIGT! Undvik elektrostatisk urladdning genom att jorda dig själv med hjälp av ett antistatarmband eller vidrör en omålad metallyta (t.ex. en kontakt på datorn) med jämna mellanrum.**

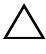

**VIKTIGT! För att undvika skador på moderkortet ska du ta bort huvudbatteriet (se ["Ta bort batteriet" på sidan 11\)](#page-10-0) innan du arbetar inuti datorn.**

### <span id="page-42-0"></span>**Ta bort kylningsenheten**

- **1** Följ anvisningarna i ["Innan du börjar" på sidan 7](#page-6-0).
- **2** Ta bort batteriet. Se ["Ta bort batteriet" på sidan 11](#page-10-0).
- **3** Följ anvisningarna från [steg 3](#page-26-0) till [steg 8](#page-28-0) i ["Ta bort handledsstödet" på](#page-26-1)  [sidan 27.](#page-26-1)
- **4** Koppla bort bildskärmskabeln från kontakten på moderkortet och dra bort kabeln från kylningsenheten.
- **5** Koppla loss fläktkabeln från kontakten på moderkortet.
- **6** Lossa de fyra fästskruvarna som fäster kylningsenheten på moderkortet i rätt ordning (indikeras på kylningsenheten).
- **7** Lyft bort kylningsenheten från datorn.

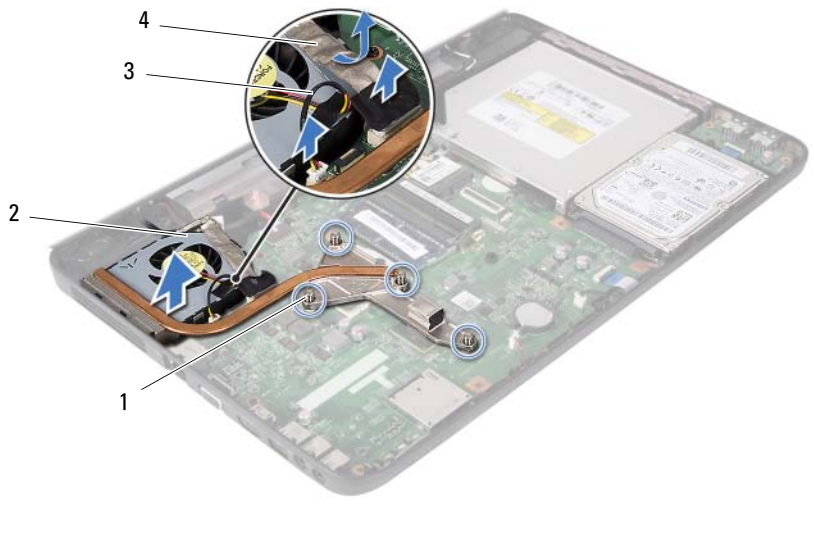

- 1 fästskruvar (4) 2 kylningsenhet
- 
- 
- 3 fläktkabel 4 bildskärmskabel

### <span id="page-43-0"></span>**Sätta tillbaka kylningsenheten**

- **1** Följ anvisningarna i ["Innan du börjar" på sidan 7.](#page-6-0)
- **2** Positionera de fyra fästskruvarna på kylningsenheten så att de ligger i linje med skruvhålen på moderkortet och dra åt skruvarna i rätt ordning (indikeras på kylningsenheten).
- **3** Anslut fläktkabeln till kontakten på moderkortet.
- **4** Anslut bildskärmskabeln till kylningsenheten och anslut bildskärmkabeln till kontakten på moderkortet.
- **5** Följ anvisningarna från [steg 3](#page-29-0) till [steg 7](#page-29-1) i ["Sätta tillbaka handledsstödet" på](#page-29-2)  [sidan 30](#page-29-2).
- **6** Sätt tillbaka batteriet. Se ["Sätta tillbaka batteriet" på sidan 12](#page-11-0).

# **Processormodul (endast Inspiron 15-N5050/15-N5040)**

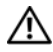

**VARNING! Innan du utför något arbete inuti datorn ska du läsa säkerhetsinstruktionerna som medföljde datorn. Mer information om säker hantering finns på Regulatory Compliance Homepage på www.dell.com/regulatory\_compliance.**

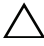

**VIKTIGT! Reparationer av datorn får endast utföras av kvalificerade servicetekniker. Skador som uppstår till följd av service som inte har godkänts av Dell täcks inte av garantin.**

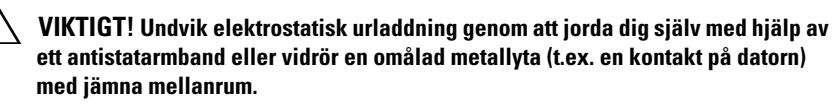

**VIKTIGT! För att undvika skador på moderkortet ska du ta bort huvudbatteriet (se ["Ta bort batteriet" på sidan 11\)](#page-10-0) innan du arbetar inuti datorn.**

**VIKTIGT! Håll alltid komponenterna och korten i kanterna och undvik att röra vid stift och kontakter.**

### <span id="page-44-0"></span>**Ta bort processormodulen**

- **1** Följ anvisningarna i ["Innan du börjar" på sidan 7](#page-6-0).
- **2** Ta bort batteriet. Se ["Ta bort batteriet" på sidan 11](#page-10-0).
- **3** Följ anvisningarna från [steg 3](#page-26-0) till [steg 8](#page-28-0) i ["Ta bort handledsstödet" på](#page-26-1)  [sidan 27.](#page-26-1)
- **4** Ta bort kylningsenheten. Se ["Ta bort kylningsenheten" på sidan 43.](#page-42-0)
- **5** När ZIF-sockeln ska lossas, använd en liten plan skruvmejsel och vrid ZIFsockelns kamskruv motsols till stoppet.

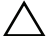

**VIKTIGT! För att processorn ska kallna så fort som möjligt ska du inte röra vid processorns värmeöverföringsytor på kylenheten. Fett och oljor på din hud kan reducera värmeöverföringskapaciteten hos de termiska inläggen.**

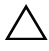

**VIKTIGT! Dra processormodulen rakt upp när du tar ut den. Var försiktig så du inte böjer stiften på processormodulen.**

**6** Ta bort processormodulen från ZIF-sockeln.

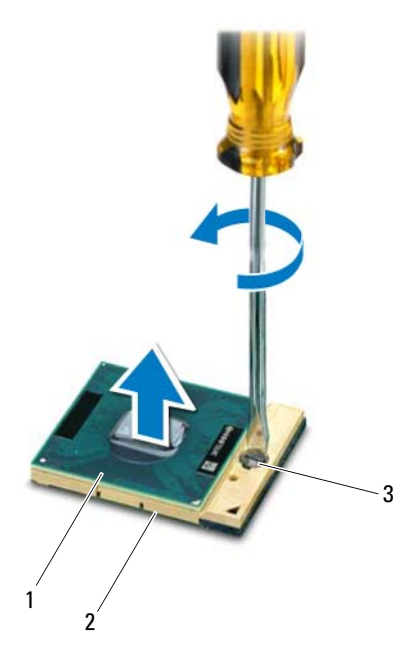

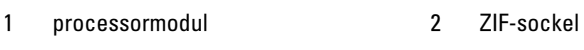

3 kamskruv till ZIF-sockel

#### <span id="page-45-0"></span>**Sätta tillbaka processormodulen**

**1** Följ anvisningarna i ["Innan du börjar" på sidan 7.](#page-6-0)

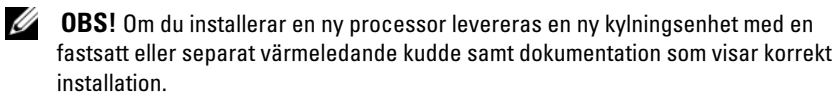

**2** Rikta in stift-1-hörnet på processormodulen mot stift-1-hörnet på ZIFsockeln och sätt sedan in processormodulen.

*<b>OBS!* Stift-1-hörnet på processormodulen har en triangel som passar in på triangeln på stift-1-hörnet på ZIF-sockeln.

När processormodulen är riktigt placerad är alla fyra hörn inriktade på samma höjd. Om ett eller flera av modulens hörn är högre än de andra är den inte placerad korrekt.

#### **VIKTIGT! Håll skruvmejseln vinkelrätt mot processorn när du vrider på kamskruven, för att undvika att processorn skadas.**

- **3** Skruva åt ZIF-sockeln genom att vrida kamskruvarna medsols för att fästa processormodulen i moderkortet.
- **4** Sätt tillbaka kylningsenheten. Se ["Sätta tillbaka kylningsenheten" på](#page-43-0)  [sidan 44.](#page-43-0)
- **5** Följ anvisningarna från [steg 3](#page-29-0) till [steg 7](#page-29-1) i ["Sätta tillbaka handledsstödet" på](#page-29-2)  [sidan 30.](#page-29-2)
- **6** Sätt tillbaka batteriet. Se ["Sätta tillbaka batteriet" på sidan 12](#page-11-0).

# **Gångjärnskåpa**

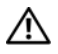

**VARNING! Innan du utför något arbete inuti datorn ska du läsa säkerhetsinstruktionerna som medföljde datorn. Mer information om säker hantering finns på Regulatory Compliance Homepage på www.dell.com/regulatory\_compliance.** 

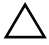

**VIKTIGT! Reparationer av datorn får endast utföras av kvalificerade servicetekniker. Skador som uppstår till följd av service som inte har godkänts av Dell täcks inte av garantin.**

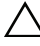

**VIKTIGT! Undvik elektrostatisk urladdning genom att jorda dig själv med hjälp av ett antistatarmband eller vidrör en omålad metallyta (t.ex. en kontakt på datorn) med jämna mellanrum.**

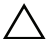

**VIKTIGT! För att undvika skador på moderkortet ska du ta bort huvudbatteriet (se ["Ta bort batteriet" på sidan 11\)](#page-10-0) innan du arbetar inuti datorn.**

### <span id="page-48-0"></span>**Ta bort gångjärnskåpan**

- **1** Följ anvisningarna i ["Innan du börjar" på sidan 7](#page-6-0).
- **2** Ta bort batteriet. Se ["Ta bort batteriet" på sidan 11](#page-10-0).
- **3** Ta bort skruven som håller fast gångjärnskåpan vid datorns bottenplatta.

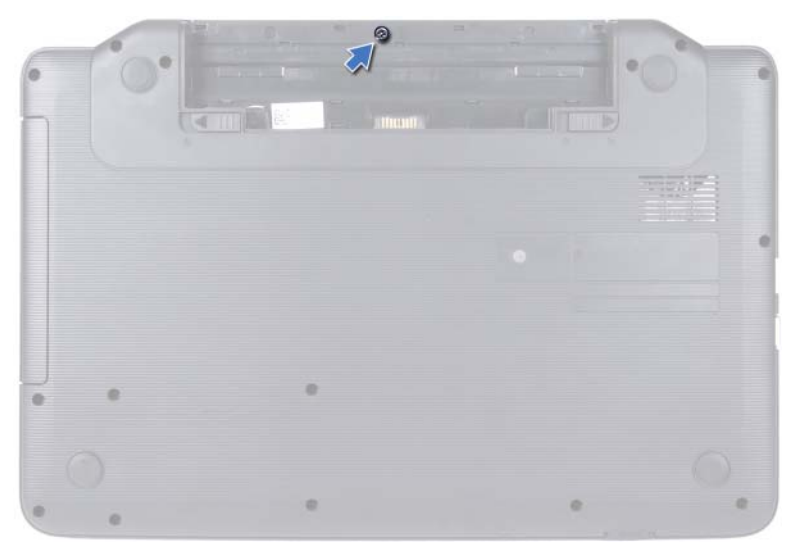

- Vänd datorn upp och ner.
- Lyft bort gångjärnskåpan från datorns bottenplatta.

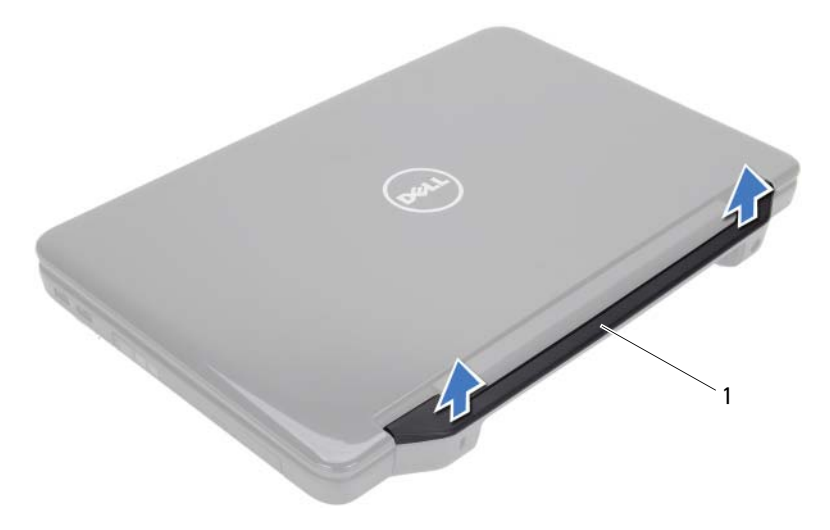

1 gångjärnskåpa

### <span id="page-50-0"></span>**Sätta tillbaka gångjärnskåpan**

- **1** Följ anvisningarna i ["Innan du börjar" på sidan 7](#page-6-0).
- **2** Passa in flikarna på gångjärnskåpan med uttagen på datorns bottenplatta och tryck gångjärnskåpan på plats.
- **3** Vänd datorn upp och ner.
- **4** Sätt tillbaka skruven som håller fast gångjärnskåpan i datorns bottenplatta.
- **5** Sätt tillbaka batteriet. Se ["Sätta tillbaka batteriet" på sidan 12](#page-11-0).

# **Bildskärm**

**VARNING! Innan du utför något arbete inuti datorn ska du läsa säkerhetsinstruktionerna som medföljde datorn. Mer information om säker hantering finns på Regulatory Compliance Homepage på www.dell.com/regulatory\_compliance.**

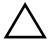

**VIKTIGT! Reparationer av datorn får endast utföras av kvalificerade servicetekniker. Skador som uppstår till följd av service som inte har godkänts av Dell täcks inte av garantin.**

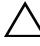

**VIKTIGT! Undvik elektrostatisk urladdning genom att jorda dig själv med hjälp av ett antistatarmband eller vidrör en omålad metallyta (t.ex. en kontakt på datorn) med jämna mellanrum.**

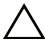

**VIKTIGT! För att undvika skador på moderkortet ska du ta bort huvudbatteriet (se ["Ta bort batteriet" på sidan 11\)](#page-10-0) innan du arbetar inuti datorn.**

### **Bildskärmsenhet**

#### <span id="page-52-0"></span>**Ta bort bildskärmsenheten**

- <span id="page-52-1"></span>**1** Följ anvisningarna i ["Innan du börjar" på sidan 7](#page-6-0).
- **2** Ta bort batteriet. Se ["Ta bort batteriet" på sidan 11](#page-10-0).
- **3** Ta bort de två skruvarna från datorn.

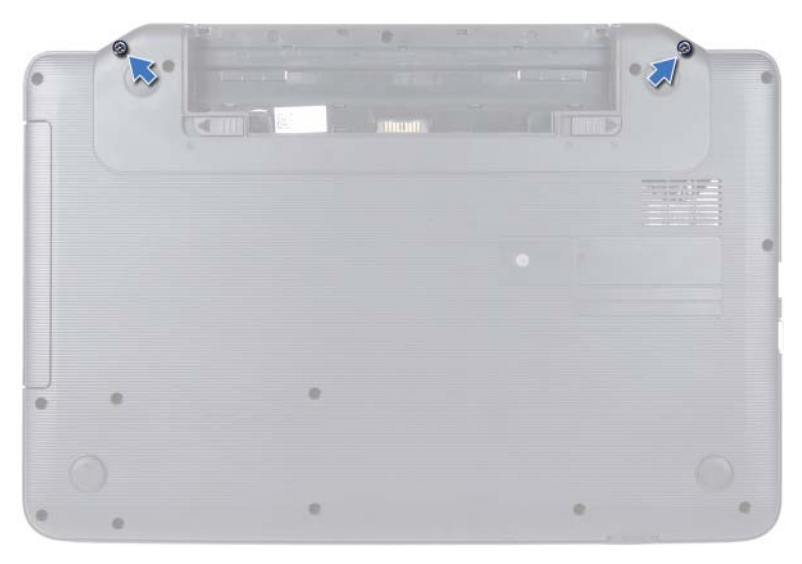

- Följ anvisningarna från [steg 3](#page-26-0) till [steg 8](#page-28-0) i ["Ta bort handledsstödet" på](#page-26-1)  [sidan 27](#page-26-1).
- Ta bort gångjärnskåpan. Se ["Ta bort gångjärnskåpan" på sidan 49](#page-48-0).
- Koppla bort bildskärmskabel från kontakten på moderkortet.

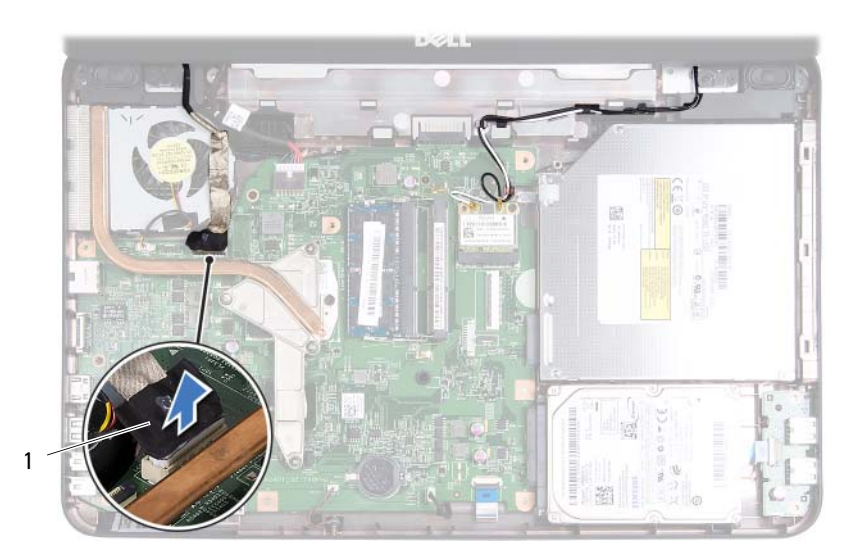

- 1 bildskärmskabel
- **7** Koppla bort Mini Card-antennkablarna från kontakterna på Mini Cardkortet. Se ["Ta bort Mini Card-kortet" på sidan 23.](#page-22-0)
- **8** Notera hur bildskärmskabeln och Mini Card-kortets antennkablar är dragna och ta sedan ut dem från kabelhållarna.
- **9** Ta bort de fyra skruvar (två på vardera sidan) som håller fast bildskärmsmonteringen på datorns bottenplatta.
- **10** Lyft och ta bort bildskärmsenheten från datorns bottenplatta.

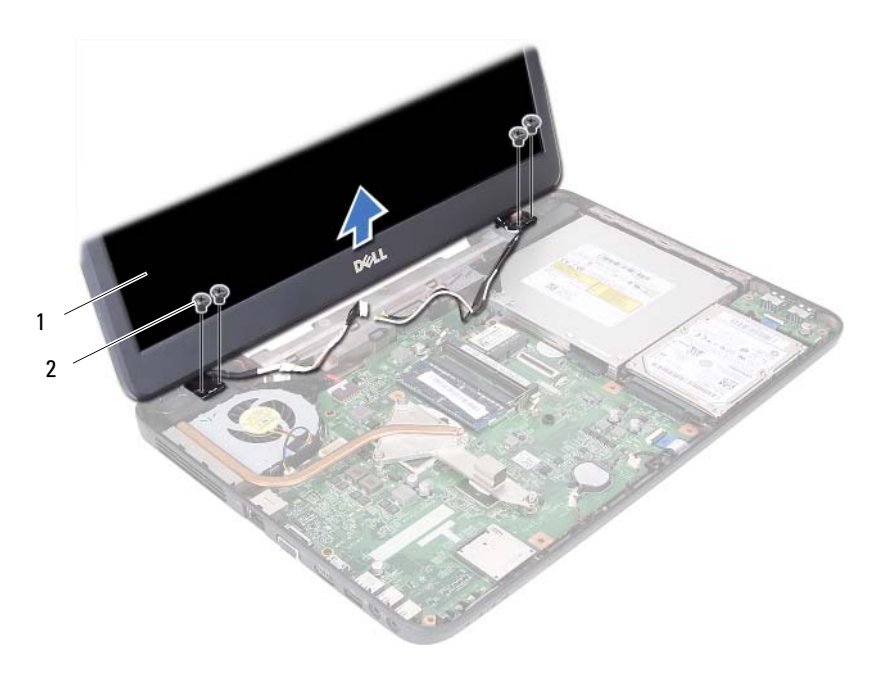

1 bildskärmsenhet 2 skruvar (4)

#### <span id="page-55-1"></span><span id="page-55-0"></span>**Sätta tillbaka bildskärmsenheten**

- **1** Följ anvisningarna i ["Innan du börjar" på sidan 7.](#page-6-0)
- **2** Placera bildskärmsenheten på plats och sätt tillbaka de fyra skruvar (två på vardera sidan) som fäster bildskärmsenheten i datorns bottenplatta.
- **3** Dra bildskärmskabeln och Mini Card-antennkablarna genom kabelhållarna.
- **4** Anslut Mini Card-antennkablarna till Mini Card-kortet. Se ["Sätta tillbaka](#page-24-0)  [Mini Card-kort" på sidan 25](#page-24-0).
- **5** Anslut bildskärmskabeln till kontakten på moderkortet.
- **6** Sätt tillbaka gångjärnskåpan. Se ["Sätta tillbaka gångjärnskåpan" på](#page-50-0)  [sidan 51](#page-50-0).
- **7** Följ anvisningarna från [steg 3](#page-29-0) till [steg 7](#page-29-1) i ["Sätta tillbaka handledsstödet" på](#page-29-2)  [sidan 30](#page-29-2).
- **8** Sätt tillbaka de två skruvarna på datorns bottenplatta.
- **9** Sätt tillbaka batteriet. Se ["Sätta tillbaka batteriet" på sidan 12](#page-11-0).

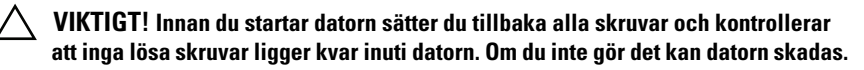

### **Bildskärmsinfattning**

#### <span id="page-56-1"></span><span id="page-56-0"></span>**Ta bort bildskärmsinfattningen**

- **1** Följ anvisningarna i ["Innan du börjar" på sidan 7](#page-6-0).
- **2** Ta bort bildskärmsenheten. Se ["Ta bort bildskärmsenheten" på sidan 53](#page-52-0).

#### **VIKTIGT! Bildskärmsinfattningen är mycket känslig. Var försiktig när du tar ur bildskärmsinfattningen så att den inte skadas.**

- **3** Bänd försiktigt upp den inre kanten av bildskärmsinfattningen med fingrarna.
- **4** Ta bort bildskärmsinfattningen.

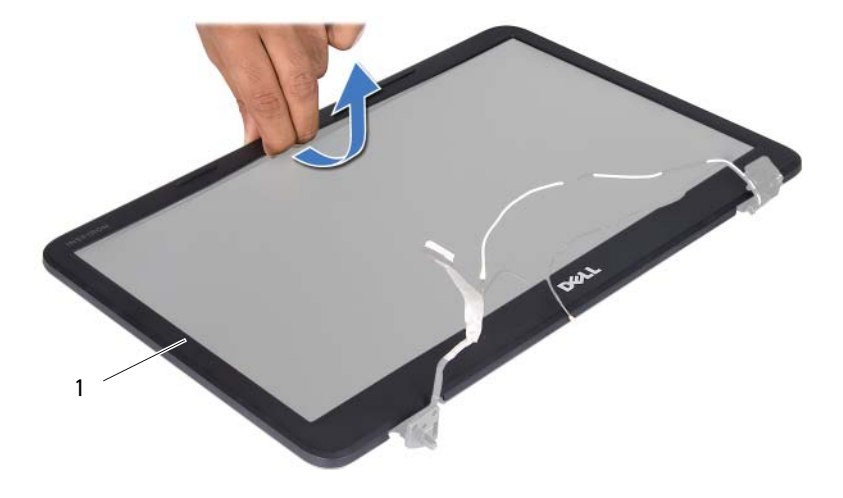

1 bildskärmsinfattning

#### <span id="page-57-1"></span><span id="page-57-0"></span>**Sätta tillbaka bildskärmsinfattningen**

- **1** Följ anvisningarna i ["Innan du börjar" på sidan 7.](#page-6-0)
- **2** Sätt tillbaka bildskärmsinfattningen i rätt position över bildskärmspanelen och knäpp den försiktigt på plats.
- **3** Sätt tillbaka bildskärmsenheten. Se ["Sätta tillbaka bildskärmsenheten" på](#page-55-0)  [sidan 56](#page-55-0).

**VIKTIGT! Innan du startar datorn sätter du tillbaka alla skruvar och kontrollerar att inga lösa skruvar ligger kvar inuti datorn. Om du inte gör det kan datorn skadas.**

### **Bildskärmspanel**

#### **Ta bort bildskärmspanelen**

- **1** Följ anvisningarna i ["Innan du börjar" på sidan 7.](#page-6-0)
- **2** Ta bort bildskärmsenheten. Se ["Ta bort bildskärmsenheten" på sidan 53.](#page-52-0)
- **3** Ta bort bildskärmsinfattningen. Se ["Ta bort bildskärmsinfattningen" på](#page-56-0)  [sidan 57](#page-56-0).
- **4** Koppla loss kamerakabeln från kontakten på kameramodulen.
- **5** Ta bort de sex skruvarna som håller fast bildskärmspanelen mot bildskärmskåpan.
- **6** Notera hur bildskärmskabeln och Mini Card-antennkablarna är dragna och ta bort dem från kabelhållarna på bildskärmens gångjärn.

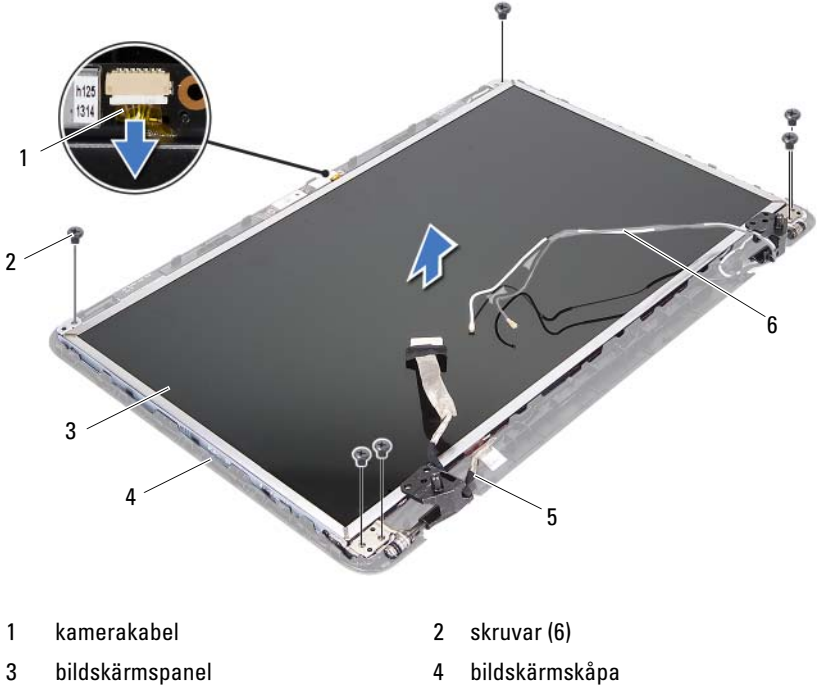

- 
- 5 bildskärmskabel 6 antennkablar för Mini Card-kort
- Lyft av bildskärmspanelen från bildskärmskåpan.
- Ta loss de fyra skruvarna (två på varje sida) som håller fast bildskärmspanelens fästen vid bildskärmspanelen.

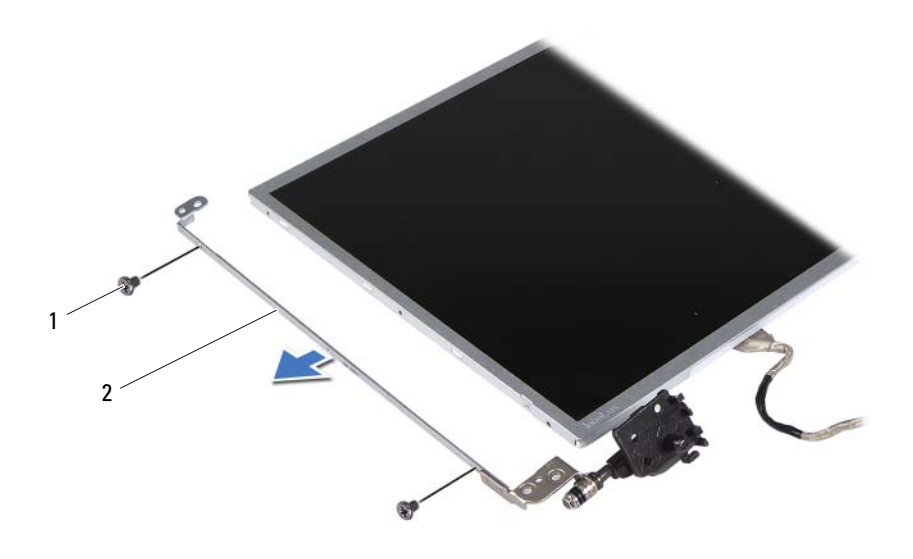

1 skruvar (4) 2 bildskärmspanelens fästen (2)

- Vänd på bildskärmspanelen och placera den på ett rent underlag.
- Skrapa loss och lyft den tejp som fäster bildskärmskabeln vid bildskärmskortets kontakt och koppla från bildskärmskabeln.
- Notera hur bildskärmskabeln är dragen och dra bort den från bildskärmspanelens baksida.

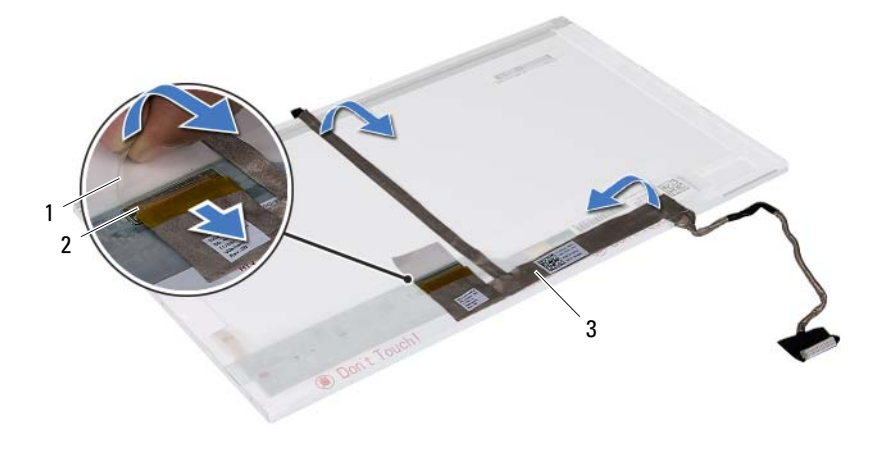

- 1 tejp 2 bildskärmskortets kontakt
- 3 bildskärmskabel

#### **Sätta tillbaka bildskärmspanelen**

- **1** Följ anvisningarna i ["Innan du börjar" på sidan 7](#page-6-0).
- **2** Sätt i bildskärmskabeln i bildskärmspanelens baksida.
- **3** Anslut bildskärmskabeln till bildskärmskortets kontakt och fäst den med tejpen.
- **4** Passa in skruvhålen på bildskärmsfästet med skruvhålen på bildskärmspanelen och sätt tillbaka de fyra skruvarna (två på vardera sidan).
- **5** Dra bildskärmskabeln och Mini Card-antennkablarna genom kabelhållarna på bildskärmens gångjärn.
- **6** Justera skruvhålen på bildskärmspanelen efter skruvhålen på bildskärmskåpan och sätt tillbaka de sex skruvarna.
- **7** Sätt tillbaka bildskärmsinfattningen. Se ["Sätta tillbaka](#page-57-0)  [bildskärmsinfattningen" på sidan 58](#page-57-0).
- **8** Sätt tillbaka bildskärmsenheten. Se ["Sätta tillbaka bildskärmsenheten" på](#page-55-0)  [sidan 56.](#page-55-0)

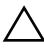

## **Kameramodul**

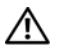

**VARNING! Innan du utför något arbete inuti datorn ska du läsa säkerhetsinstruktionerna som medföljde datorn. Mer information om säker hantering finns på Regulatory Compliance Homepage på www.dell.com/regulatory\_compliance.**

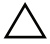

**VIKTIGT! Reparationer av datorn får endast utföras av kvalificerade servicetekniker. Skador som uppstår till följd av service som inte har godkänts av Dell täcks inte av garantin.**

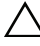

**VIKTIGT! Undvik elektrostatisk urladdning genom att jorda dig själv med hjälp av ett antistatarmband eller vidrör en omålad metallyta (t.ex. en kontakt på datorn) med jämna mellanrum.**

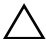

**VIKTIGT! För att undvika skador på moderkortet ska du ta bort huvudbatteriet (se ["Ta bort batteriet" på sidan 11\)](#page-10-0) innan du arbetar inuti datorn.**

### **Ta bort kameramodulen**

- **1** Följ anvisningarna i ["Innan du börjar" på sidan 7](#page-6-0).
- **2** Ta bort batteriet. Se ["Ta bort batteriet" på sidan 11](#page-10-0).
- **3** Följ anvisningarna från [steg 3](#page-26-0) till [steg 8](#page-28-0) i ["Ta bort handledsstödet" på](#page-26-1)  [sidan 27.](#page-26-1)
- **4** Ta bort gångjärnskåpan. Se ["Ta bort gångjärnskåpan" på sidan 49](#page-48-0).
- **5** Ta bort bildskärmsenheten. Se ["Ta bort bildskärmsenheten" på sidan 53](#page-52-1).
- **6** Ta bort bildskärmsinfattningen. Se ["Ta bort bildskärmsinfattningen" på](#page-56-1)  [sidan 57.](#page-56-1)
- **7** Koppla loss kamerakabeln från kontakten på kameramodulen.
- **8** Frigör de två låsflikar som håller fast kameramodulen på bildskärmskåpan.
- **9** Ta bort kameramodulen från bildskärmskåpan.

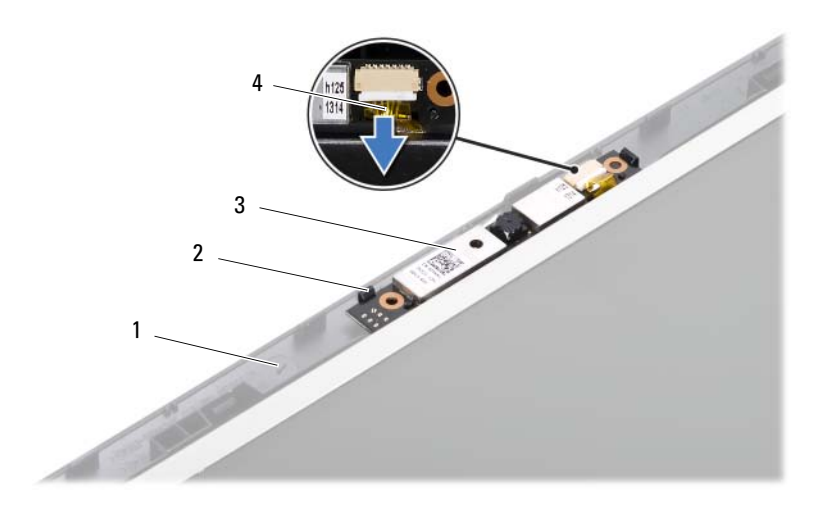

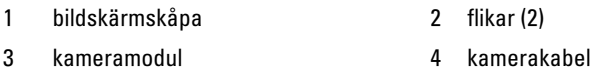

### **Sätta tillbaka kameramodulen**

- Följ anvisningarna i ["Innan du börjar" på sidan 7.](#page-6-0)
- Anslut kamerakabeln till kontakten på kameramodulen.
- Passa in kameramodulen med hjälp av justeringstapparna på bildskärmskåpan.
- Sätt tillbaka bildskärmsinfattningen. Se ["Sätta tillbaka](#page-57-1)  [bildskärmsinfattningen" på sidan 58](#page-57-1).
- Sätt tillbaka bildskärmsenheten. Se ["Sätta tillbaka bildskärmsenheten" på](#page-55-1)  [sidan 56](#page-55-1).
- Sätt tillbaka gångjärnskåpan. Se ["Sätta tillbaka gångjärnskåpan" på](#page-50-0)  [sidan 51](#page-50-0).
- Följ anvisningarna från [steg 3](#page-29-0) till [steg 7](#page-29-1) i ["Sätta tillbaka handledsstödet" på](#page-29-2)  [sidan 30](#page-29-2).
- Sätt tillbaka batteriet. Se ["Sätta tillbaka batteriet" på sidan 12](#page-11-0).

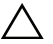

# **Systemkort**

**VARNING! Innan du utför något arbete inuti datorn ska du läsa säkerhetsinstruktionerna som medföljde datorn. Mer information om säker hantering finns på Regulatory Compliance Homepage på www.dell.com/regulatory\_compliance.**

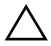

**VIKTIGT! Reparationer av datorn får endast utföras av kvalificerade servicetekniker. Skador som uppstår till följd av service som inte har godkänts av Dell täcks inte av garantin.**

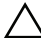

**VIKTIGT! Undvik elektrostatisk urladdning genom att jorda dig själv med hjälp av ett antistatarmband eller vidrör en omålad metallyta (t.ex. en kontakt på datorn) med jämna mellanrum.**

**VIKTIGT! För att undvika skador på moderkortet ska du ta bort huvudbatteriet (se ["Ta bort batteriet" på sidan 11\)](#page-10-0) innan du arbetar inuti datorn.**

**VIKTIGT! Håll alltid komponenterna och korten i kanterna och undvik att röra vid stift och kontakter.**

### **Ta ur moderkortet:**

- **1** Följ anvisningarna i ["Innan du börjar" på sidan 7](#page-6-0).
- **2** Tryck på och mata ut eventuella installerade kort från 3-i-1 mediekortläsaren.
- **3** Ta bort batteriet. Se ["Ta bort batteriet" på sidan 11](#page-10-0).
- **4** Ta bort tangentbordet. Se ["Ta bort tangentbordet" på sidan 13.](#page-12-0)
- **5** Ta bort minnesmodulerna. Se ["Ta bort minnesmodulerna" på sidan 17.](#page-16-0)
- **6** Ta bort den optiska enheten. Se ["Ta bort den optiska enheten" på sidan 21.](#page-20-0)
- **7** Följ anvisningarna från [steg 3](#page-26-0) till [steg 8](#page-28-0) i ["Ta bort handledsstödet" på](#page-26-1)  [sidan 27.](#page-26-1)
- **8** Följ anvisningarna från [steg 5](#page-35-0) till [steg 6](#page-35-1) i ["Ta bort hårddisken" på sidan 35.](#page-34-0)
- **9** Ta bort kylningsenheten. Se ["Ta bort kylningsenheten" på sidan 43.](#page-42-0)
- **10** Ta bort processorn. Se ["Ta bort processormodulen" på sidan 45](#page-44-0).
- **11** Ta bort Mini Card-kortet. Se ["Ta bort Mini Card-kortet" på sidan 23](#page-22-0).

**12** Koppla bort högtalarkabeln, mikrofonkabeln, strömkabeln samt USBkortets kabel från kontakterna på moderkortet.

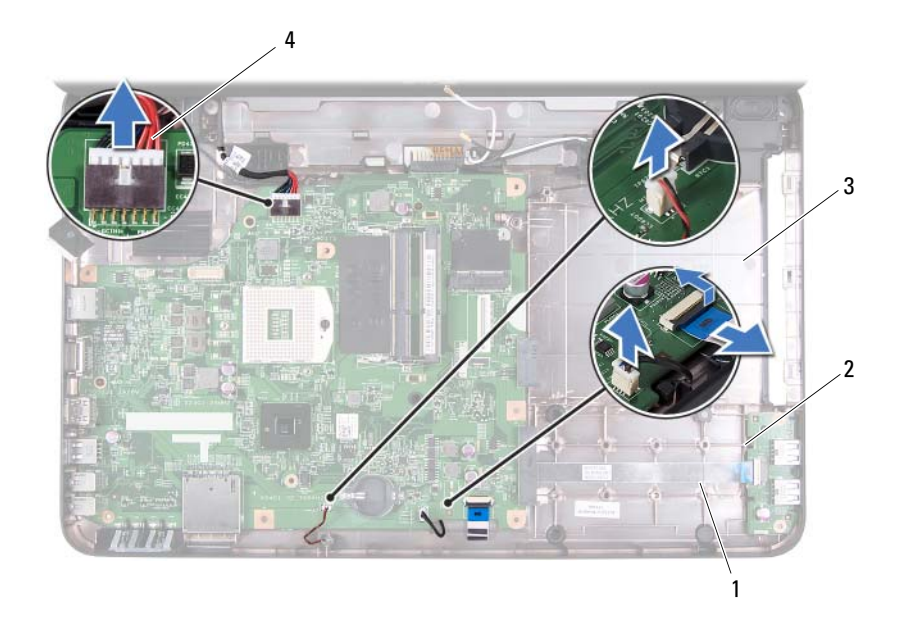

- 
- 1 högtalarkabel 2 kabel till USB-kort
- 3 mikrofonkabel 4 strömkabel
- 
- **13** Ta bort de två skruvarna som fäster moderkortet i datorns bottenplatta.
- **14** Lyft upp och vinkla moderkortet en aning och ta loss kontakterna på moderkortet från uttagen på datorns bottenplatta.
- *C* OBS! Moderkortets storlek och komponenternas placering på moderkortet kan variera beroende på val du gjorde vid inköpstillfället.

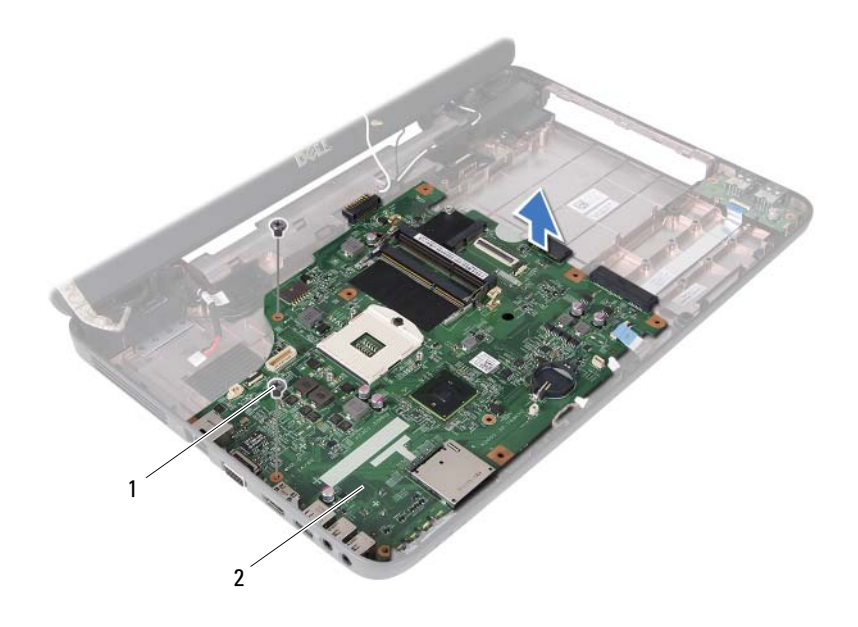

- 1 skruvar (2) 2 moderkort
	-

#### **Sätta tillbaka moderkortet**

- **1** Följ anvisningarna i ["Innan du börjar" på sidan 7](#page-6-0).
- **2** Tryck i moderkortets kontakter i uttagen på datorns bottenplatta.
- **3** Sätt tillbaka de två skruvarna som fäster moderkortet i datorns bottenplatta.
- **4** Anslut högtalarkabeln, mikrofonkabeln, strömkabeln samt USB-kortets kabel till kontakterna på moderkortet.
- **5** Sätt tillbaka Mini Card-kortet. Se ["Sätta tillbaka Mini Card-kort" på](#page-24-0)  [sidan 25.](#page-24-0)
- **6** Sätt tillbaka processorn. Se ["Sätta tillbaka processormodulen" på sidan 46](#page-45-0).
- **7** Sätt tillbaka kylningsenheten. Se ["Sätta tillbaka kylningsenheten" på](#page-43-0)  [sidan 44.](#page-43-0)
- **8** Följ anvisningarna från [steg 3](#page-36-1) till [steg 4](#page-36-2) i ["Sätta tillbaka hårddisken" på](#page-36-0)  [sidan 37](#page-36-0).
- **9** Följ anvisningarna från [steg 3](#page-29-0) till [steg 7](#page-29-1) i ["Sätta tillbaka handledsstödet" på](#page-29-2)  [sidan 30](#page-29-2).
- **10** Sätt tillbaka den optiska enheten. Se ["Sätta tillbaka den optiska enheten"](#page-21-0)  [på sidan 22](#page-21-0).
- **11** Sätt tillbaka minnesmodulen. Se ["Sätta tillbaka minnesmodulerna" på](#page-17-0)  [sidan 18](#page-17-0).
- **12** Sätt tillbaka tangentbordet. Se ["Sätta tillbaka tangentbordet" på sidan 15](#page-14-0).
- **13** Sätt tillbaka batteriet. Se ["Sätta tillbaka batteriet" på sidan 12](#page-11-0).
- **14** Sätt tillbaka borttagna kort i 3-i-1-mediekortläsaren.

**VIKTIGT! Innan du startar datorn sätter du tillbaka alla skruvar och kontrollerar att inga lösa skruvar ligger kvar inuti datorn. Om du inte gör det kan datorn skadas.**

- **15** Starta datorn.
- *OBS!* När du har satt tillbaka moderkortet ska du ange servicenumret för det nya moderkortet i BIOS.
- **16** Ange servicenumret. Se ["Ange servicenumret i BIOS" på sidan 70.](#page-69-0)

### <span id="page-69-0"></span>**Ange servicenumret i BIOS**

- **1** Kontrollera att nätadaptern är ansluten och att huvudbatteriet är korrekt isatt.
- **2** Starta datorn.
- **3** Tryck på <F2> under självtestet vid strömpåslag för att starta systeminställningsprogrammet.
- **4** Gå till fliken Security (säkerhet) och ange servicenumret i fältet **Set Service Tag** (ange servicenummer).

# **Uppdatera BIOS**

BIOS kan behöva uppdateras (flashas) när en uppdatering finns tillgänglig eller när du byter moderkortet. Så här uppdaterar (flashar) du BIOS:

- **1** Starta datorn.
- **2** Gå till **support.dell.com/support/downloads**.
- **3** Hitta filen med BIOS-uppdateringen för din dator:

U **OBS!** Servicenumret för din dator finns på en etikett på undersidan av datorn. Om du har din dators servicenummer:

- **a** Klicka på **Enter a Tag (ange en kod)**.
- **b** Ange servicenumret för datorn i fältet **Enter a service tag: (ange ett servicenummer)**, klicka på **Go (gå)** och gå vidare till [steg 4](#page-70-0).

Om du inte har datorns servicenummer:

- **a** Klicka på **Select Model (välj modell)**.
- **b** Välj produktfamilj i listan **Select Your Product Family (välj produktfamilj)**.
- **c** Välj produkttyp i listan **Select Your Product Line (välj produkttyp)**.
- **d** Välj produktmodellnummer i listan **Select Your Product Model (välj produktmodell)**.

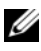

**OBS!** Om du har valt en annan modell och vill börja om klickar du på Start Over (börja om) längst upp till höger på menyn.

- **e** Klicka på **Confirm (bekräfta)**.
- <span id="page-70-0"></span>**4** En resultatlista visas på skärmen. Klicka på **BIOS**.
- **5** Hämta den senaste BIOS-filen genom att klicka på **Download Now (hämta nu)**. Fönstret **Filhämtning** visas.
- **6** Klicka på **Spara** för att spara filen på skrivbordet. Filen hämtas till skrivbordet.
- **7** Klicka på **Stäng** om fönstret **Hämtningen är slutförd** visas. Filens ikon visas på skrivbordet, filen har samma namn som filen du hämtade.
- **8** Dubbelklicka på ikonen på skrivbordet och följ anvisningarna på skärmen.